# Puppet for Developers - "Intermediate" SOE

#### That other talk

- Setup an SOE based on:
	- Repo Server with Kickstart; and
	- Puppetmaster;
- Write some modules for every day things:
	- files, users, some templates, etc;
	- very simple fact;
- Discouragement of using define to create types.

## This talk

- Leveraging existing SOE to help other teams;
- Puppet to assist in deployment and maintenance of developing/evolving projects;
- Manage "complex" Puppet installations;
- Creating a real fact;
- Leverage Puppet's programming features;
- Encouragement to use define for custom types.

# Leveraging the existing SOE

- The SOE should allow quickly deployment of alike systems that meet a set specification.
- Others in organisation can benefit from access.
- Best to offer before "others" re-invent wheel.

## Reuse, replicate and expand

- Kickstart environment:
	- build to closely matches yours;
	- but not so close that it restricts.
- Puppetmaster:
	- use environments; and
	- be involved in the evolution to production

# The "Others"

- Primary focus is working with "Developers";
- Differ from most clients:
	- more than a handful of scripts;
	- not just a few service configuration;
	- not just one canned application;
	- bring own (custom) application(s) that need to integrate with the OS.

# Help them!

- Developers are not System Administrators:
	- Trust system defaults:
		- Consistent UID / GID; and
		- Security (DAC) is optional or random;
			- Anything more serious (e.g.: SELinux and firewalls) are restrictive and thus disabled.
- SOE probably has preferences or policies.
- Changing their assumed settings late may break their work.

# Assisting developing projects

- "Standard" Puppet is geared to make System Administrator work easier, right now;
- "Complex" Puppet is about making everyone's life a little harder (use puppet  $=$  change), with a longterm payoff.
- It will pay off: this is standardising how to deploy custom applications to SOE hosts;
- Results in "appliances".

# "Standard" Puppet

- Puppet can easily manage:
	- servers that have a defined role;
	- adjustments to that role.
- ... and just as easily many different roles.
- Puppet maintains; it does not automatically evolve servers / projects.

# "Complex" Puppet

- Supporting projects that are still evolving.
- Currently favours very dynamic practices.
- Virtual hosts can be rapidly:
	- modified:
	- multiplied;
	- torn down and
	- rebuilt.

### Developers' needs

- Multiple stages or classes of hosts;
- The ability to rapidly test new builds;
- Progress builds from test through to production;
- Make things work.

# Sys Admins' needs

- Hosts and services to keep running;
- Servers that can be maintained with confidence;
- Less people to have root access.
- Everything to keep running, no matter what.

## These clearly conflict

- In short:
	- Developers need hosts that are flexible;
	- Sys Admins need hosts that are predictable.

## Classes of hosts

- **testing** anything goes, managed by "others";
- **development** "manything" goes, used for dev work. Not mission critical...
	- ... though sometimes part of the DR strategy.
- **production** hands off.

## define "testing"

- Desktop VMs;
- Proof of concept;
- very disposable;
- internal use only;
- "not your problem";

# simplified kickstart

- Using the production kickstart environment is usually not simple:
	- Restricted access;
	- Limited customisation;
	- Not something responsive to individual needs.
- Thus, build a cut down kickstart system.

# SOE-like Desktop VMs

- Ideally uses the same:
	- partitioning;
	- base packages; and
	- repositories;
- But might use:
	- DHCP rather than fixed IP;
	- (possibly) reduced security settings;
	- (possibly) local users only;

#### These are for them

- Remember everyone's expertise:
	- Developers' deliverables will need to work on production hosts one day.
	- Communicate and work together.

## Our solution: differences

- kickstart via url (rather than ISO);
- mostly identical ks.cfg but uses php;
- relies on DHCP rather than fixed IP and hostname.

# Our SOE-like Desktop VMs

- same partitioning, base packages and repos;
- uses LDAP for authentication:
	- service users are always local;
- optional iptables and SELinux (as in production);
- some disabled SOE Puppet modules;
	- own Puppet modules sub-tree;
- on-host network with PFsense, DHCP and NAT.

#### KS via http

- Requires:
	- PHP installed (on the repo server);
	- CentOS 6.2 netinstall ISO (on target desktop);
	- ks.cfg which is copied to somewhere httpd can serve it and named index.php
- remember to restart httpd after installing php.

#### index.php ... part 1

```
<?php
$hostname = $_GET['hostname'];
?> 
install
#url --url http://192.168.1.5/mrepo/rhel6-server-x86_64/
url --url http://192.168.1.5/mrepo/CentOS6-x86_64/disc1
key --skip
lang en_US.UTF-8
keyboard us
network --device eth0 --bootproto dhcp --hostname <?php echo $hostname . 
PHP_EOL ?>
# password is kickstart
rootpw --iscrypted $1$5YF630$HDlrn.VYFUvtPVwHDmdun0
firewall --enabled --port=22:tcp
authconfig --enableshadow --enablemd5
selinux --enforcing
timezone Australia/Brisbane
```
#### index.php ... part 2

**bootloader --location=mbr --driveorder=sda --append=" rhgb crashkernel=auto quiet" clearpart --all --initlabel --drives=sda part /boot --fstype ext4 --fsoptions "defaults,strictatime" --size=128 - ondisk=sda part pv.1 --size=100 --grow --ondisk=sda volgroup VolGroup00 --pesize=32768 pv.1 logvol / --fstype ext4 --fsoptions "defaults,strictatime" --name=LogVol\_root --vgname=VolGroup00 --size=2048** 

```
logvol /usr --fstype ext4 --fsoptions "defaults,strictatime" --
name=LogVol_usr --vgname=VolGroup00 --size=3072 
logvol /home --fstype ext4 --fsoptions "defaults,strictatime" --
name=LogVol_home --vgname=VolGroup00 --size=1024 
logvol /var --fstype ext4 --fsoptions "defaults,strictatime" --
name=LogVol_var --vgname=VolGroup00 --size=100 --grow
```
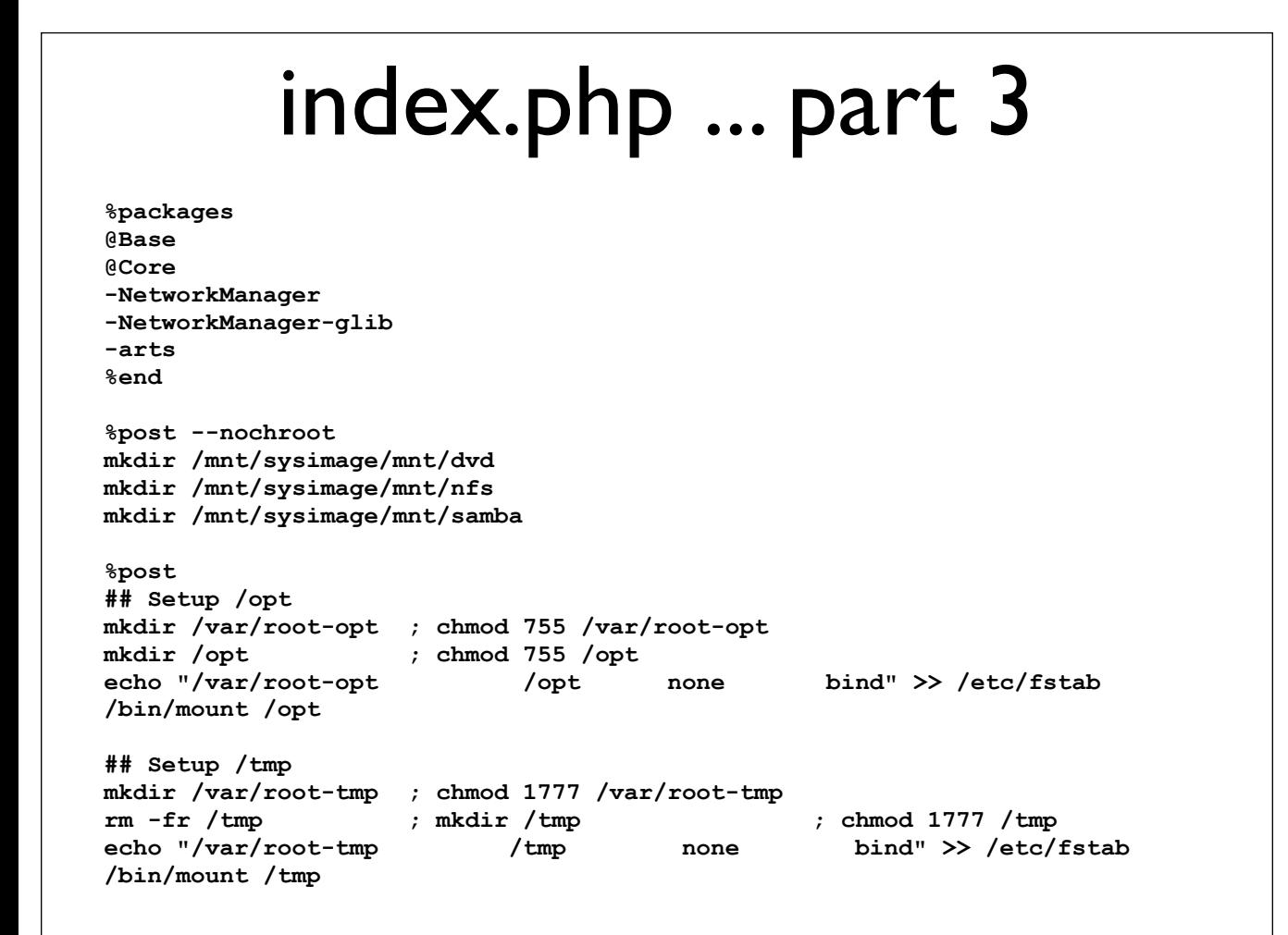

#### index.php ... part 4

**# install repo releases (keys and repo files) rpm -i http://192.168.1.5/mrepo/CentOS6-x86\_64/RPMS.epel-x86\_64/epelrelease-6-5.noarch.rpm rpm -i http://192.168.1.5/mrepo/puppetlabs/puppetlabs-products/puppetlabsrelease-6-1.noarch.rpm # disable repofiles for repos in `ls /etc/yum.repos.d/` ; do > /etc/yum.repos.d/\$repos ; done chattr +i /etc/yum.repos.d/\*repo # get local configuration wget http://192.168.1.5/local\_repo/LocalMirror.repo -O /etc/yum.repos.d/ LocalMirror.repo wget http://192.168.1.5/hosts/hosts -O /etc/hosts wget http://192.168.1.5/resolv\_conf/resolv.conf -O /etc/resolv.conf # install puppet yum clean all yum clean metadata yum install puppet -y wget http://192.168.1.5/puppet/puppet.conf -O /etc/puppet/puppet.conf echo "127.0.0.1 <?php echo \$hostname . PHP\_EOL ?>" >> /etc/hosts # grub-install fails consistently grub-install /dev/sda**

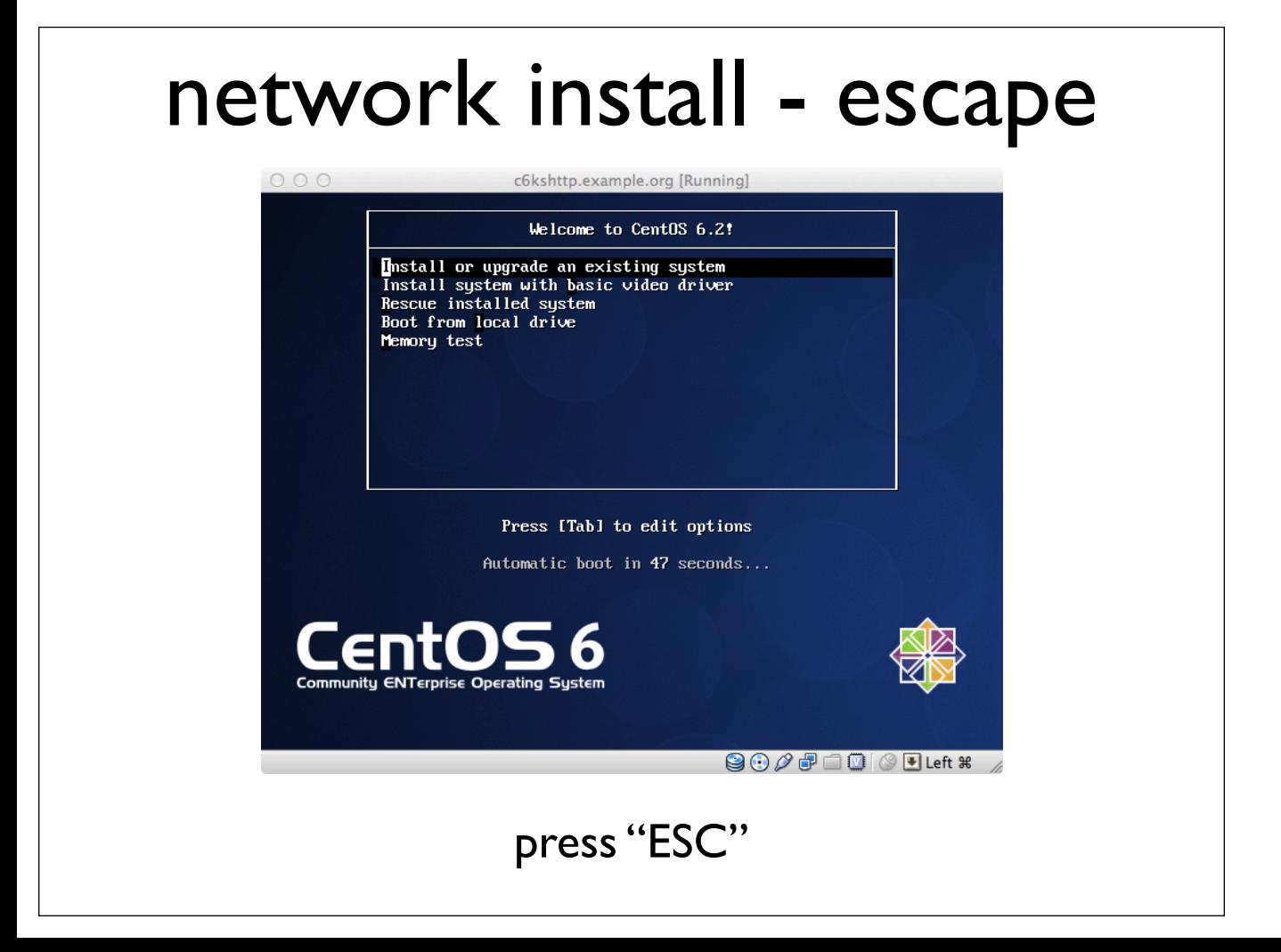

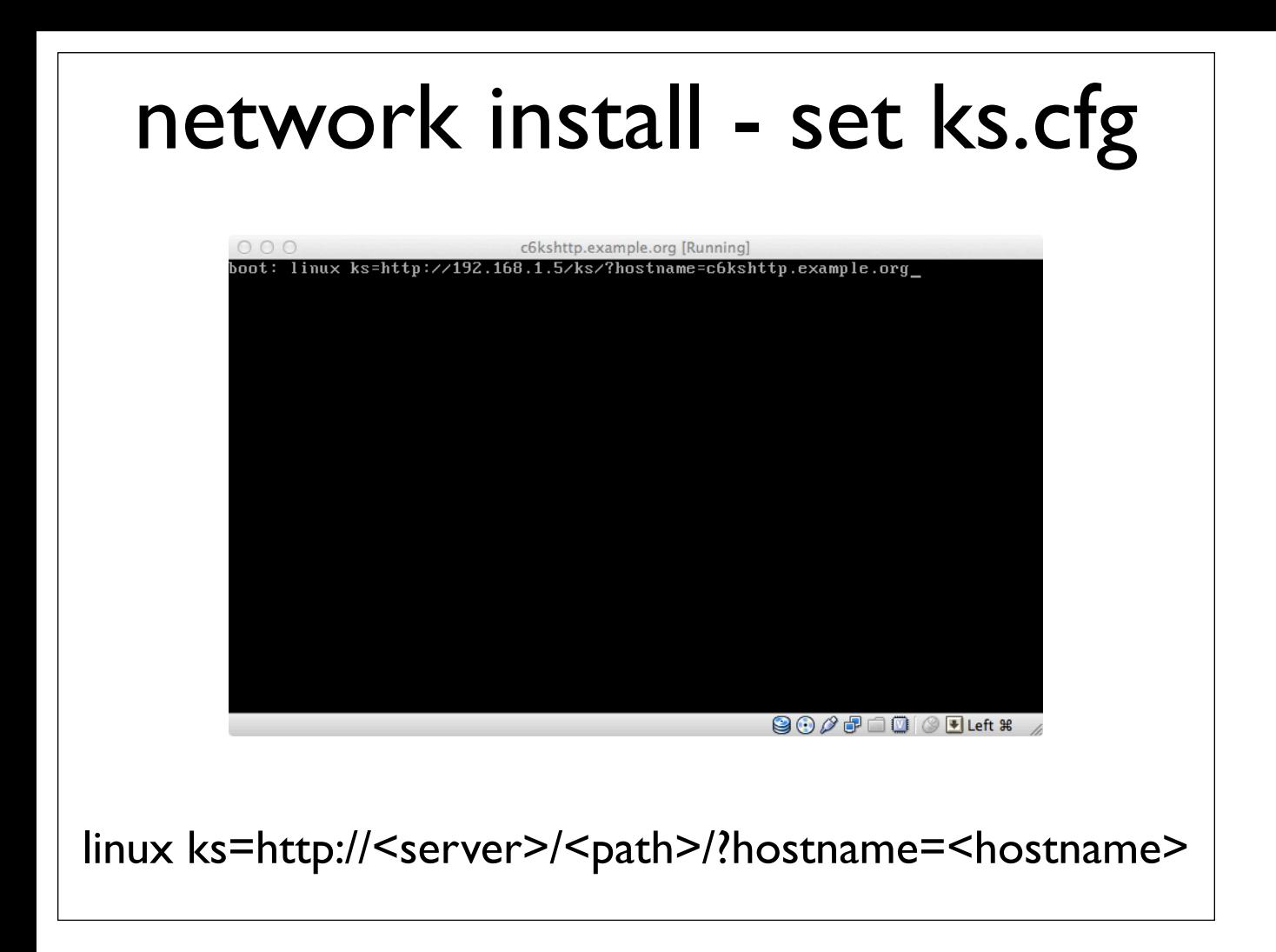

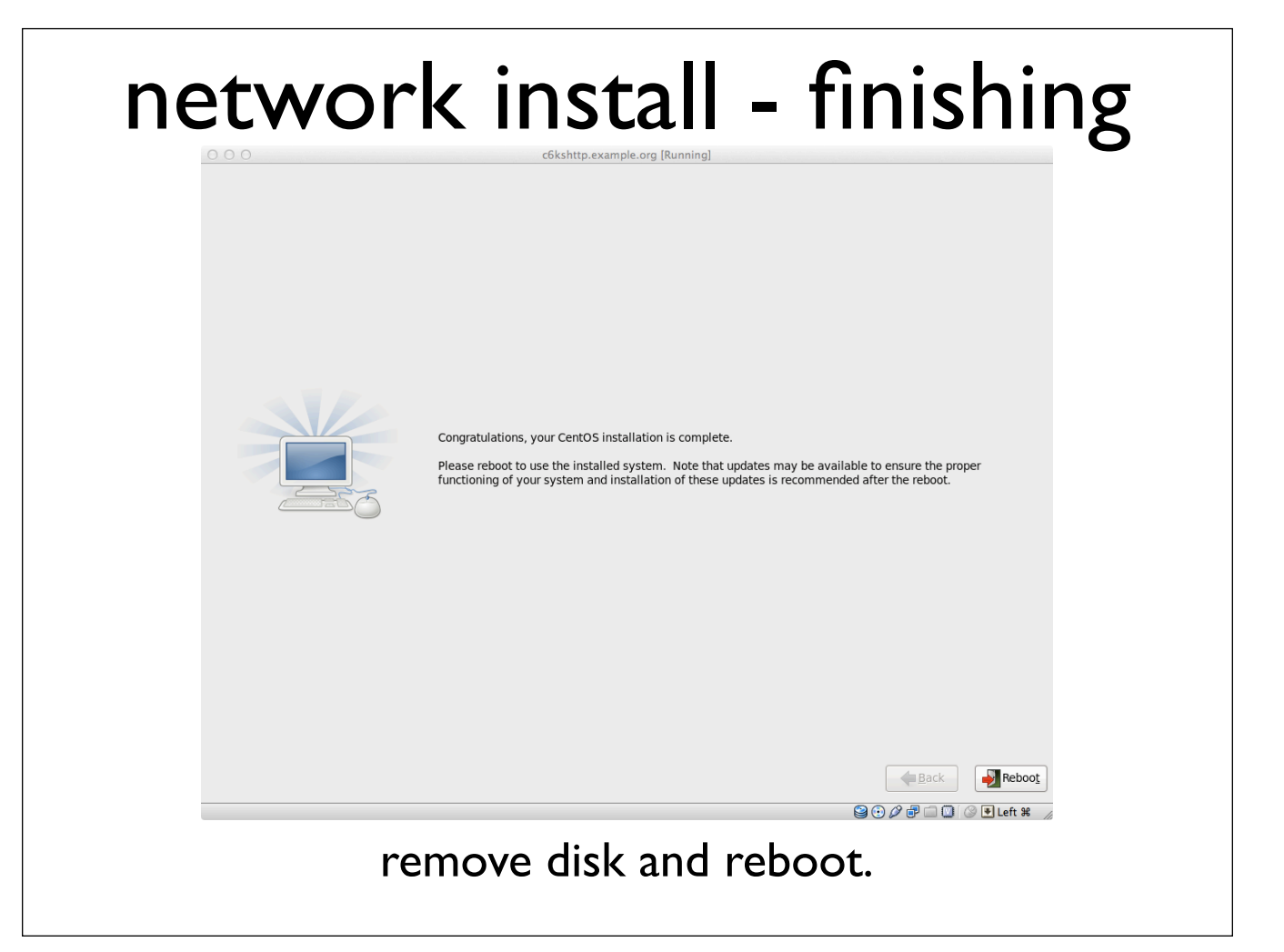

## network install - password

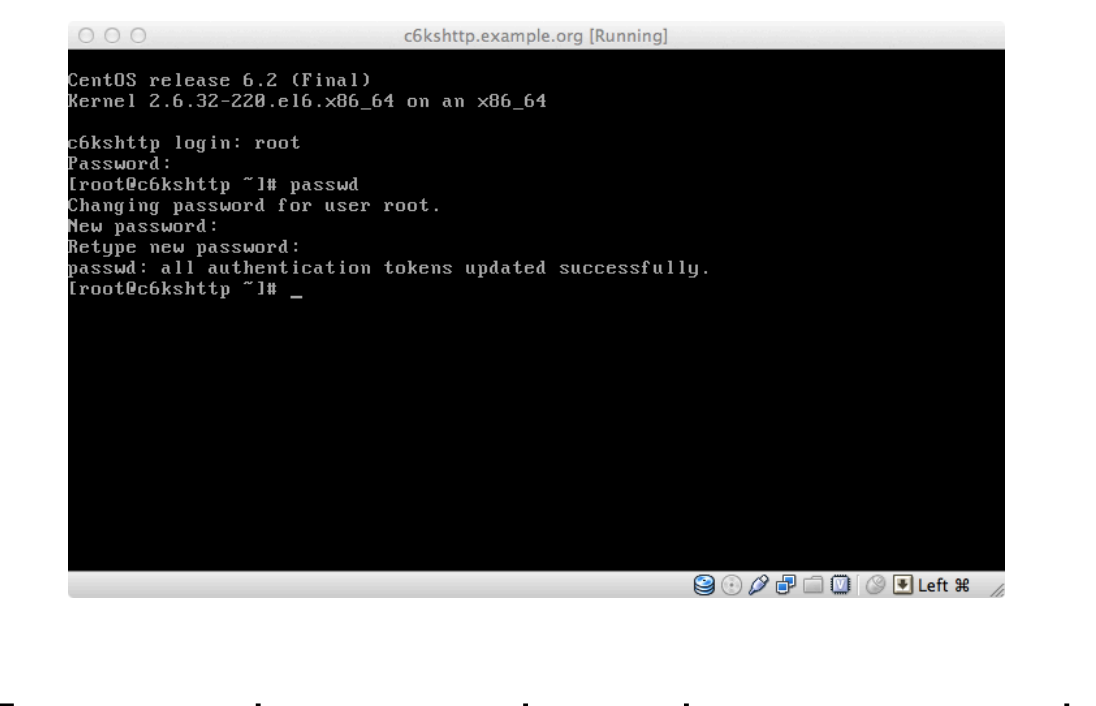

Encourage the user to change the root password.

## Your solution

- glossed over networking;
	- or at least our DHCP / DNS management.
- (local) cloud with automatic provisioning;
- centrally hosted, full SOE;
- ... lots of options.

## now back to the good part

- Manage "Complex" Puppet installations;
	- example server / service layout;
	- environments:
	- hazardous changes;
		- file overrides;
	- swapping Puppetmasters;
- a real example fact;
- programming in Puppet.

# "Complex" Puppet

- Puppet can not solve the conflict between Sys Admins and their clients on its own;
- Communication and co-operation are key (in production AND on the road there).
- In testing and development, isolation can go a long way ...
	- but the closer to production the more involved other team members and teams need to be.

## **Assumptions**

- Developers:
	- administer VMs on their desktop;
	- tweak development instances of their software on production hosts, possibly even have root access; but
	- do not (generally) touch production instances of their software;

#### Assumptions ... continued

- There needs to be a code repository;
- The developers should probably be the code repository administrators;
- The repository should be accessible from every host the developers work on.

# Before we begin

- Node configurations are essential, irrespective of which of the following options will be implemented.
- Doing away with node files that make a (group of) server(s) unique is unlikely to be beneficial.
	- Easy to retrofit (see slides about migrating Puppetmasters).

# Node configurations

- Node configurations are not enough to separate projects being actively managed with Puppet:
	- There is a risk of contaminating unrelated hosts because projects will need reusable modules;
	- Node files no longer affects unlisted hosts.
- Developers should be involved in tuning theirs hosts' node configurations;
	- ... but this is a Sys Admin area of expertise.

# Working with Puppets

- Physically separate Puppetmasters:
	- Pro: others can have access to their own Puppetmaster instance;
	- Pro: little chance of cross contamination;
	- Con: more painful to migrate Puppet configuration from test through to production;
	- Con: if you lose a Puppetmaster, remaining can not "just" take over;

# Shared Custody Puppets

- Same Puppetmaster, different "environments":
	- Pro: cheaper;
	- Pro: reasonably simple to maintain (to a point);
	- Con: best administered by a Puppet expert;
	- Con: reduces flexibility in maintaining the SOE;
	- Con: access to select files by select people;
	- Con: ...what is your Puppet DR strategy?

## The best of both worlds

- Multiple hosts with multiple environments:
	- Pro: SOE system stays clean;
	- Pro: Easy to migrate changes;
	- Pro: Modules from one stage are unlikely to contaminate another stage;
	- Pro: if you lose a Puppetmaster any of the remaining can take over with a little tweaking;
	- Con: possible extra costs / definitely requires more resources;

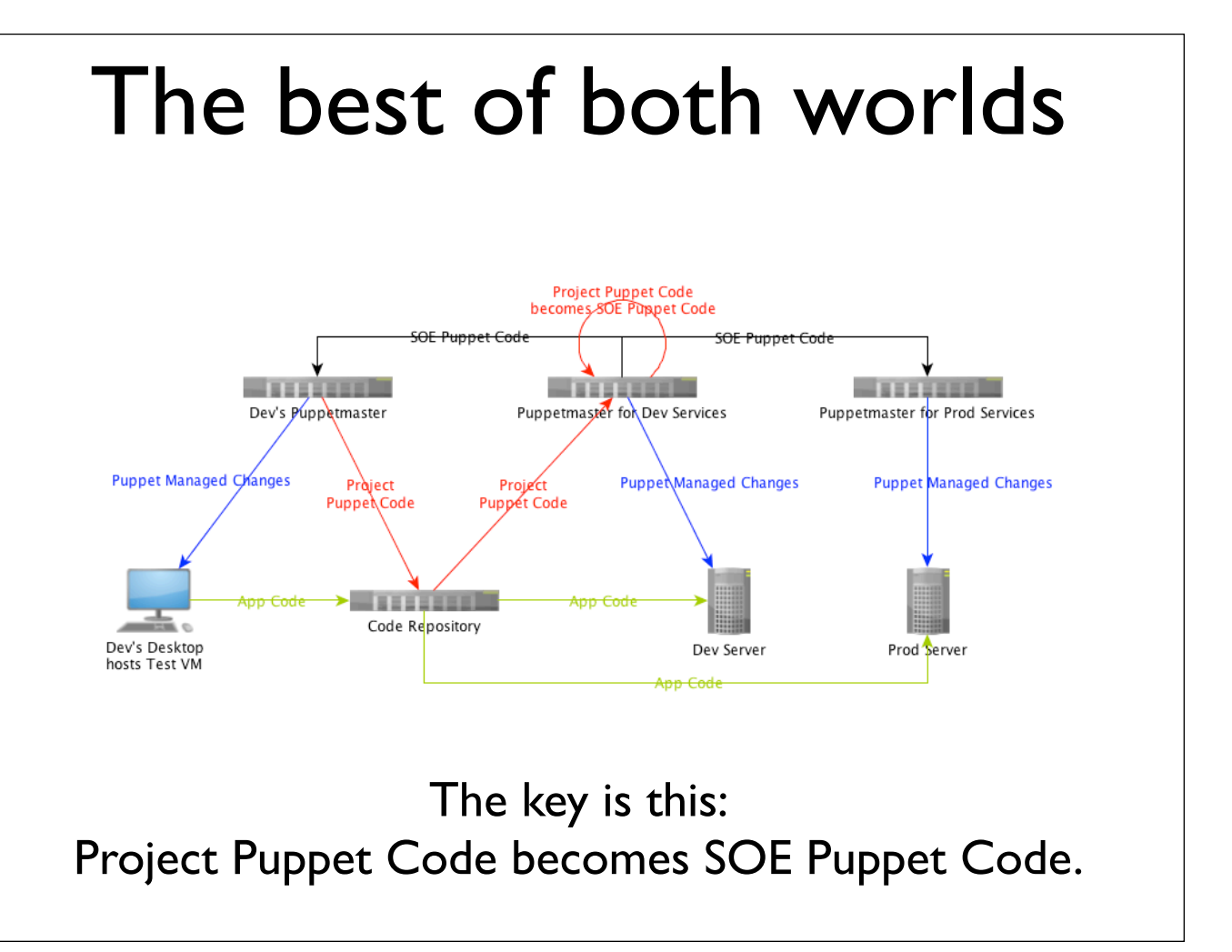

## Environments

- Ideally someone audits Puppet code before it becomes SOE / Production.
- Since code is in two filesystem locations any host can talk to the same Puppetmaster;
	- Preferably only in a DR situation.
- Requires environments and node files.
- "Environment" is a Puppet Agent (client) setting which allows deviation / override from standard configuration.

## why won't this contaminate?

- Node files identify the hosts, and sets environment by affecting the client's puppet.conf;
- The puppet.conf sets environment and thus includes additional module path; and
- Module path contains different stages (on different Puppetmasters) of the project Puppet code;

#### better than just environments

- If anything breaks it will not impact:
	- other groups' projects;
	- other hosts at different stages;
	- when people get to go home;
		- especially the expert who has to make N systems not have a fault;
		- ...even though Puppet is not a critical service!
	- test hosts should not be (as) monitored.

## Puppetmaster's puppet.conf

```
[main]
    logdir = /var/log/puppet
    rundir = /var/run/puppet
    ssldir = $vardir/ssl
[agent]
    classfile = $vardir/classes.txt
    localconfig = $vardir/localconfig
[development]
     modulepath = /etc/puppet/modules:/opt/dev/puppet-modules
[testing]
     modulepath = /etc/puppet/modules:/opt/test/puppet-modules
```
#### node files

• Sample test node file (used real life):

```
node /\.vm.test$/ {
    $puppetd_environment = "testing"
    include defaultnode
    include control
}
• what I used in testing:
node "c6pagent.example.org" {
    $puppetd_environment = "testing"
    include defaultnode
    include control
}
```
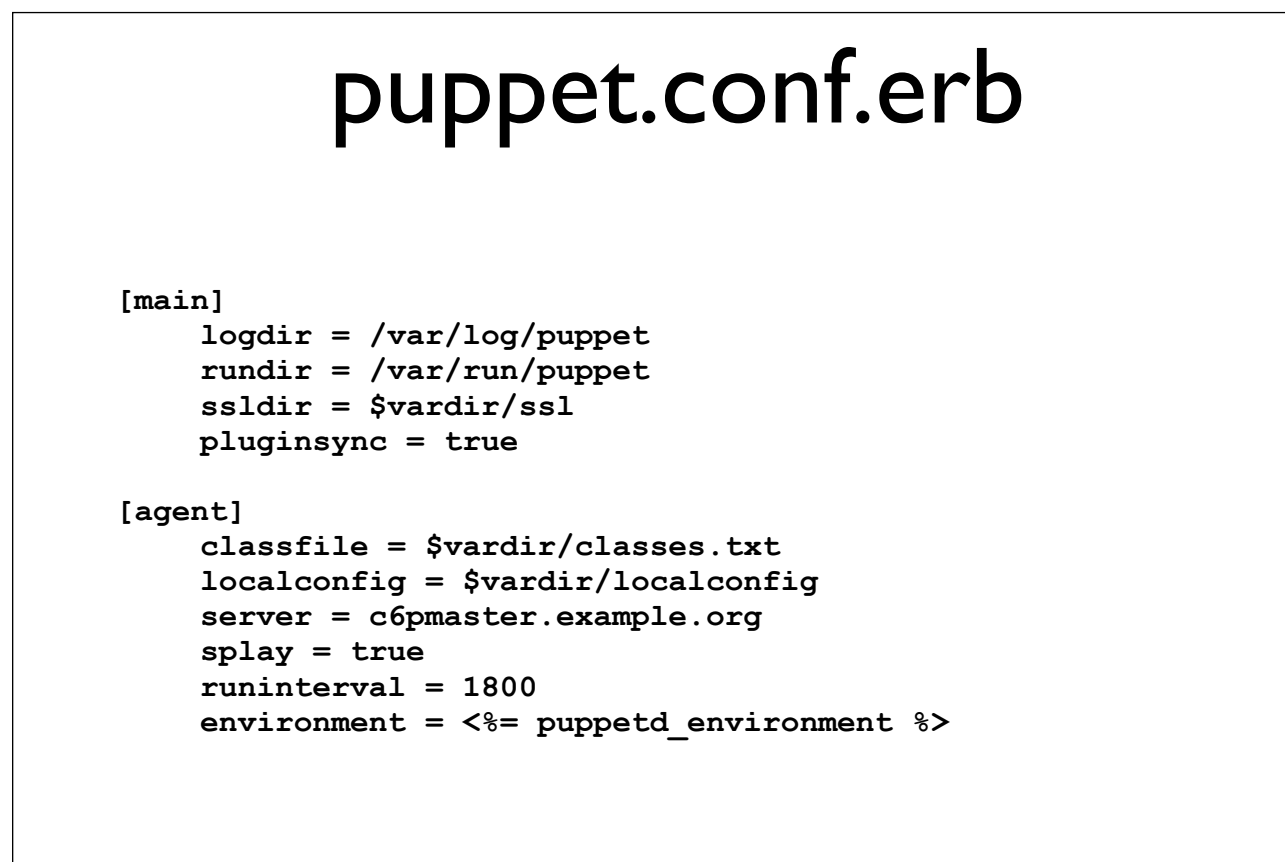

• deploy to puppet\_conf/templates/puppet.conf.erb

#### new puppet\_conf module

```
class puppet_conf {
    file { "/etc/puppet/puppet.conf":
        owner => root,
        group => 0,
        mode => 644,
        content => template("puppet_conf/puppet.conf.erb"),
        notify => Service["puppet"];
    }
    service { "puppet":
        name => $operatingsystem ? {
           darwin => "com.reductivelabs.puppet",
           default => "puppet",
        },
        ensure => running,
        enable => true;
    }
}
```
#### **SELinux**

```
[root@c6pmaster ~]# semanage fcontext -a -t puppet_etc_t /opt/dev/puppet-modules
\(/.*\)?
[root@c6pmaster ~]# semanage fcontext -a -t puppet_etc_t /opt/test/puppet-
modules\(/.*\)?
[root@c6pmaster ~]# semanage fcontext -a -t puppet_etc_t /var/root-opt/dev/
puppet-modules\(/.*\)?
[root@c6pmaster ~]# semanage fcontext -a -t puppet_etc_t /var/root-opt/test/
puppet-modules\(/.*\)?
[root@c6pmaster ~]# restorecon -Rv /opt/*/puppet*
restorecon reset /opt/dev/puppet-modules context unconfined_u:object_r:usr_t:s0-
>unconfined_u:object_r:puppet_etc_t:s0
restorecon reset /opt/test/puppet-modules context 
unconfined_u:object_r:usr_t:s0->unconfined_u:object_r:puppet_etc_t:s0
restorecon reset /opt/test/puppet-modules/control context 
unconfined_u:object_r:usr_t:s0->unconfined_u:object_r:puppet_etc_t:s0
restorecon reset /opt/test/puppet-modules/control/templates context 
unconfined_u:object_r:usr_t:s0->unconfined_u:object_r:puppet_etc_t:s0
restorecon reset /opt/test/puppet-modules/control/files context 
unconfined_u:object_r:usr_t:s0->unconfined_u:object_r:puppet_etc_t:s0
restorecon reset /opt/test/puppet-modules/control/manifests context 
unconfined_u:object_r:usr_t:s0->unconfined_u:object_r:puppet_etc_t:s0
restorecon reset /opt/test/puppet-modules/control/manifests/init.pp context 
unconfined_u:object_r:usr_t:s0->unconfined_u:object_r:puppet_etc_t:s0
[root@c6pmaster ~]#
```
#### Control

```
• Test module which echoes into /root/purpose
```

```
[root@c6pmaster ~]# vi /opt/test/puppet-modules/control/manifests/
init.pp
[root@c6pmaster ~]# cp -R /opt/test/puppet-modules/control /opt/dev/
puppet-modules/
[root@c6pmaster ~]# cat /opt/test/puppet-modules/control/manifests/
init.pp 
class control {
    file {
        "/root/purpose":
           content => $puppetd_environment;
    }
}
```
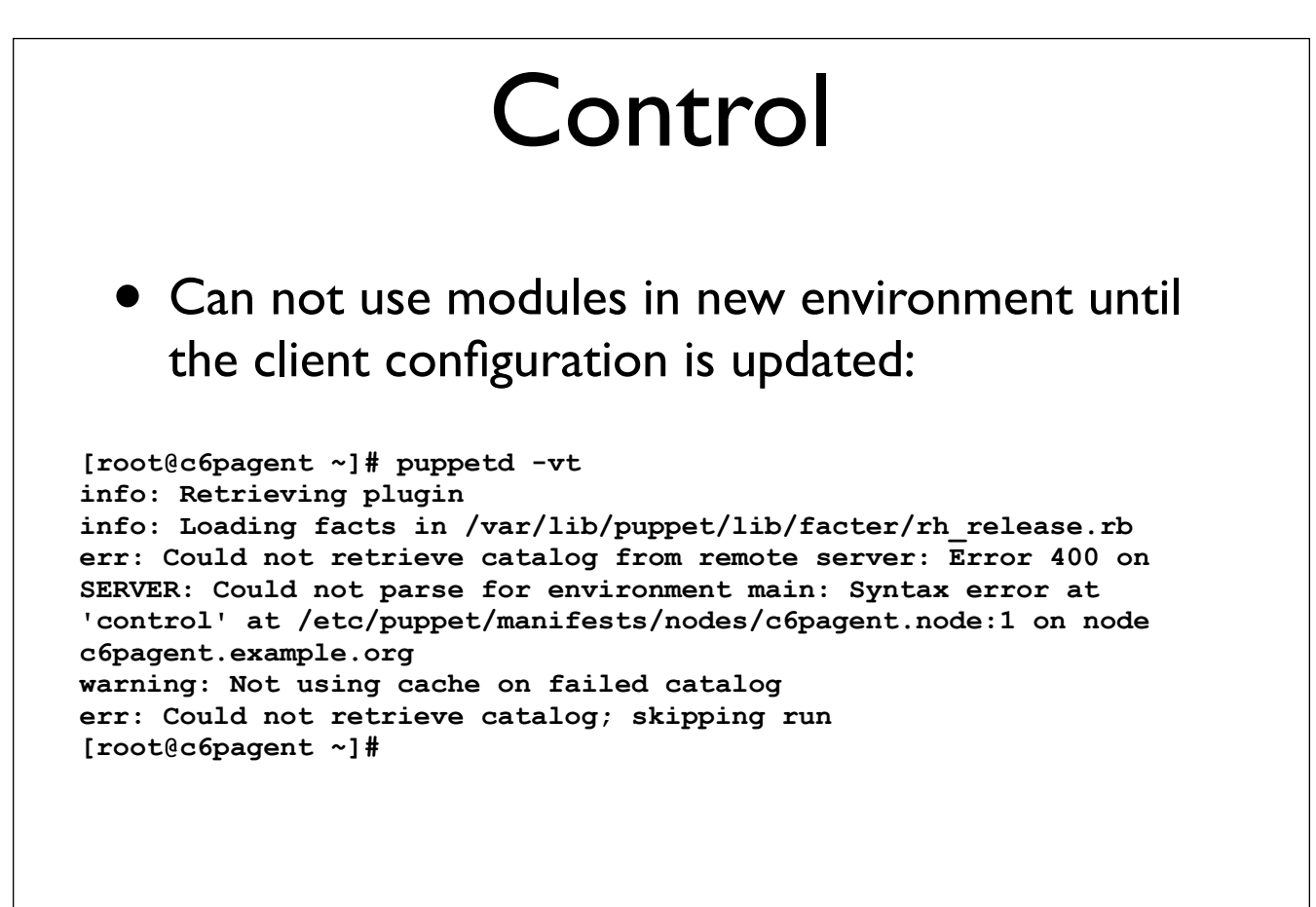

#### Deploy new puppet.conf

```
[root@c6pagent ~]# puppetd -vt
info: Retrieving plugin
info: Loading facts in /var/lib/puppet/lib/facter/rh_release.rb
info: Caching catalog for c6pagent.example.org
info: Applying configuration version '1333712437'
notice: /File[/etc/puppet/puppet.conf]/content: 
--- /etc/puppet/puppet.conf 2012-04-06 02:57:21.259390010 +1000
+++ /tmp/puppet-file20120406-7723-1eph5x8-0 2012-04-06 02:58:14.175704006 
+1000
@@ -10,4 +10,4 @@
    server = c6pmaster.example.org
    splay = true
    runinterval = 1800
   - environment = main
  + environment = testing
info: FileBucket adding {md5}4d6895c9ff7f6f45d042d04a5baef45f
info: /File[/etc/puppet/puppet.conf]: Filebucketed /etc/puppet/puppet.conf 
to puppet with sum 4d6895c9ff7f6f45d042d04a5baef45f
notice: /File[/etc/puppet/puppet.conf]/content: content changed '{md5}
4d6895c9ff7f6f45d042d04a5baef45f' to '{md5}52d66941298f8abca8a3f4b8afca5cf3'
info: /File[/etc/puppet/puppet.conf]: Scheduling refresh of Service[puppet]
notice: /Stage[main]/Puppet_conf/Service[puppet]: Triggered 'refresh' from 1 
events
notice: Finished catalog run in 7.27 seconds
[root@c6pagent ~]#
```
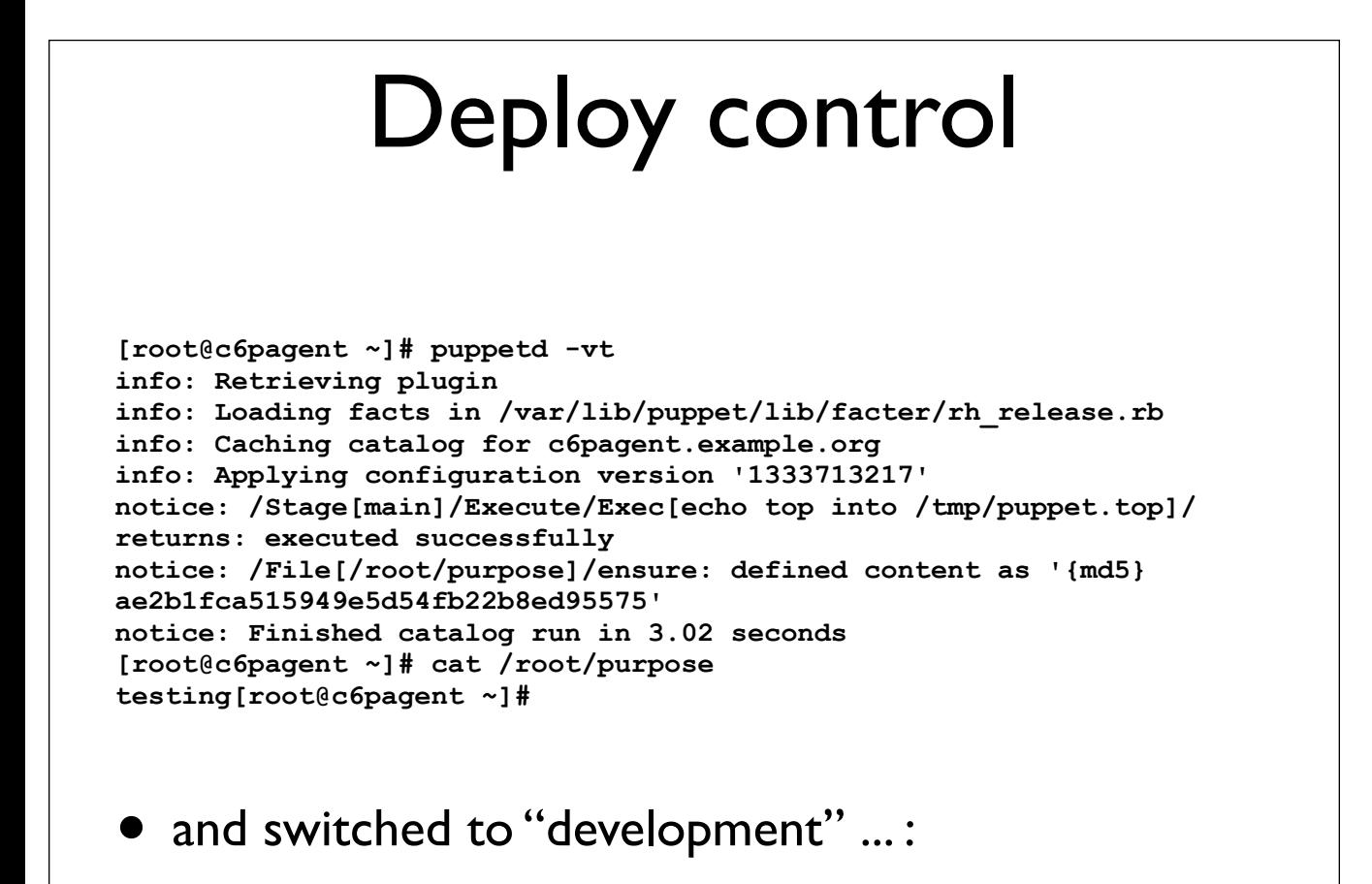

```
info: Retrieving plugin
info: Loading facts in /var/lib/puppet/lib/facter/rh_release.rb
info: Caching catalog for c6pagent.example.org
info: Applying configuration version '1333713788'
notice: /File[/etc/puppet/puppet.conf]/content: 
--- /etc/puppet/puppet.conf 2012-04-06 02:58:14.315392554 +1000
+++ /tmp/puppet-file20120406-9116-1k14lue-0 2012-04-06 03:20:45.138387525 +1000
@@ -10,4 +10,4 @@
     server = c6pmaster.example.org
     splay = true
     runinterval = 1800
    - environment = testing
    + environment = development
info: FileBucket adding {md5}52d66941298f8abca8a3f4b8afca5cf3
info: /File[/etc/puppet/puppet.conf]: Filebucketed /etc/puppet/puppet.conf to puppet 
with sum 52d66941298f8abca8a3f4b8afca5cf3
notice: /File[/etc/puppet/puppet.conf]/content: content changed '{md5}
52d66941298f8abca8a3f4b8afca5cf3' to '{md5}c1f49cb34e236b6186a05122f9830076'
info: /File[/etc/puppet/puppet.conf]: Scheduling refresh of Service[puppet]
notice: /Stage[main]/Puppet_conf/Service[puppet]: Triggered 'refresh' from 1 events
notice: /File[/root/purpose]/content: 
--- /root/purpose 2012-04-06 03:11:16.300395068 +1000
+++ /tmp/puppet-file20120406-9116-15ala1k-0 2012-04-06 03:20:51.683576911 +1000
@@ -1 +1 @@
-testing
\ No newline at end of file
+development
\ No newline at end of file
info: FileBucket adding {md5}ae2b1fca515949e5d54fb22b8ed95575
info: /File[/root/purpose]: Filebucketed /root/purpose to puppet with sum 
ae2b1fca515949e5d54fb22b8ed95575
notice: /File[/root/purpose]/content: content changed '{md5}
ae2b1fca515949e5d54fb22b8ed95575' to '{md5}759b74ce43947f5f4c91aeddc3e5bad3'
notice: Finished catalog run in 7.02 seconds
```
#### That should not have worked

- The catalog is compiled before the new puppet.conf is deployed;
- Once Puppet is running it does not adjust to the new environment listed in the puppet.conf.

## why'd that work?

- It actually did not:
	- used the original (testing) control module;
	- but both use a variable to set the content;
	- test it by changing the content to a string;
	- ... or just trust me.

#### more node files

Sample development node file

```
node "wsadev1.example.org", "wsadev2.example.org" {
    $service_group = "wsa_dev"
    $puppetd_environment = "development"
```

```
 include defaultnode
 include control
```
**}**

#### • Sample production node file:

```
node "wsaprod1.example.org", "wsaprod2.example.org" {
    $service_group = "wsa_prod"
    include defaultnode
    include control
}
```
## Automate Puppet Module Replication

- Two aspects:
	- SOE Puppet code which is next;
	- Project Puppet code not dealt with...
		- though our setup allows Developers to check project Puppet Code out to the development Puppetmaster without Sys Admin involvement.

# Replicate SOE Puppet Code

- "Automatic" means "break everything at once";
- "Manual" means "a 'change' causing an 'incident'";
- "Delayed" means you have to wait before you break all Puppetmasters at once;
	- Though implementing a delay is neither simple;
	- ... nor will it help.

## Automatic Replication

- Test your change;
- Fix your typos;
- Worst Case: affected nodes' catalogue will not build and thus change will not be applied until the next run.
- IF your change can cause worse, you should be following your hazardous change procedure (see "Hazardous Changes").

## Auto Replicate module

• rsyncd.conf

```
[modules]
    use chroot = false
    read only = true
    path = /etc/puppet/modules
[manifests]
    use chroot = false
    read only = true
    path = /etc/puppet/manifests
[fileserver]
    use chroot = false
```

```
 read only = true
 path = /etc/puppet/fileserver
```
• Cron Job

**\* \* \* \* \* root /usr/bin/rsync --delete --rsh="/usr/bin/ssh -2 -l puppetsync -i /opt/ puppetsync/.ssh/id\_rsa" --exclude-from=/home/puppetsync/excludelist -a c6pmaster.example.org::modules /etc/puppet/modules/ > /dev/null 2>&1**

**\* \* \* \* \* root /usr/bin/rsync --delete --rsh="/usr/bin/ssh -2 -l puppetsync -i /opt/ puppetsync/.ssh/id\_rsa" --exclude-from=/home/puppetsync/excludelist -a c6pmaster.example.org::manifests /etc/puppet/manifests/ > /dev/null 2>&1**

**\* \* \* \* \* root /usr/bin/rsync --delete --rsh="/usr/bin/ssh -2 -l puppetsync -i /opt/ puppetsync/.ssh/id\_rsa" --exclude-from=/home/puppetsync/excludelist -a c6pmaster.example.org::fileserver /etc/puppet/fileserver/ > /dev/null 2>&1**

#### Auto Replicate module

• exclude list

```
##
## don't copy rsa keys or .svn 
##
*id_rsa*
.svn
##
## Server & Cert name will be different
##
/shared-puppetd/templates/puppet.conf*
/shared-puppetd/files/puppet.conf*
```

```
class auto_replicate_puppet {
     Group["puppetsync"] -> User["puppetsync"] -> File["/home/puppetsync"] 
     File["/home/puppetsync"] -> File["/home/puppetsync/.ssh"]
     File["/home/puppetsync"] -> File["/home/puppetsync/excludelist"]
     File["/opt/dev"] -> File["/opt/dev/puppet-modules"] -> Exec["dev puppetmodules"] 
-> Exec["dev puppetmodules real location"]
     File["/opt/test"] -> File["/opt/test/puppet-modules"] -> Exec["test 
puppetmodules"] -> Exec["test puppetmodules real location"]
     user {
          "puppetsync":
             uid => 5000,
              gid => 5000,
              comment => "Puppet synchronization user",
              shell => "/bin/bash",
             home => "/home/puppetsync";
     }
     group { "puppetsync": gid => 5000; }
# continued on next slide
```
#### Auto Replicate module

```
 file {
          ["/home/puppetsync","/home/puppetsync/.ssh"]:
              owner => 5000,
              group => 5000,
              mode => 700,
              ensure => directory;
          "/home/puppetsync/excludelist":
              owner => 5000,
              group => 5000,
              mode => 700,
              source => "puppet:///modules/auto_replicate_puppet/exclude";
          "/etc/cron.d/auto_replicate_puppet":
              owner => root,
              group => root,
              mode => 644,
              source => "puppet:///modules/auto_replicate_puppet/cronjob";
          ["/opt/dev","/opt/test","/opt/dev/puppet-modules","/opt/test/puppet-
modules"]:
             owner => root,<br>qroup => root,
                     \Rightarrow root,
              mode => 755,
              ensure => directory;
     }
# continued on next slide
```

```
 exec {
          "dev puppetmodules":
             command => "/usr/sbin/semanage fcontext -a -t puppet etc t /opt/dev/puppet-
modules\(/.*\)?",
              cwd => "/",
             unless => "/usr/sbin/semanage fcontext -l | grep '/opt/dev/puppet-modules'";
          "dev puppetmodules real location":
              command => "/usr/sbin/semanage fcontext -a -t puppet_etc_t /var/root-opt/dev/
puppet-modules\(/.*\)?",
             cwd => "/",
              unless => "/usr/sbin/semanage fcontext -l | grep '/var/root-opt/dev/puppet-
modules'";
         "test puppetmodules":
             command => "/usr/sbin/semanage fcontext -a -t puppet etc t /opt/test/puppet-
modules\(/.*\)?",
             cwd => "/",
             unless => "/usr/sbin/semanage fcontext -l | grep '/opt/test/puppet-modules'";
         "test puppetmodules real location":
             command => "/usr/sbin/semanage fcontext -a -t puppet_etc_t /var/root-opt/test/
puppet-modules\(/.*\)?",
             cwd => "/",
            unless => "/usr/sbin/semanage fcontext -1 | grep '/var/root-opt/test/puppet-
modules'";
    }
}
```
#### returned ... nothing?

**err: /Stage[main]/Auto\_replicate\_puppet/Exec[dev puppetmodules]/returns: change from notrun to 0 failed: /usr/ sbin/semanage fcontext -a -t puppet\_etc\_t /opt/dev/puppetmodules\(/.\*\)? returned instead of one of [0] at /etc/puppet/ modules/auto\_replicate\_puppet/manifests/init.pp:69**

- commands / puppet can be very memory hungry;
- VM used for test testing could not cope on only 512MB.

```
[root@c6pagent ~]# puppetd -vt
info: Retrieving plugin
info: Loading facts in /var/lib/puppet/lib/facter/rh_release.rb
info: Caching catalog for c6pagent.example.org
info: Applying configuration version '1333722948'
notice: /File[/opt/test]/ensure: created
notice: /Stage[main]/Auto_replicate_puppet/Group[puppetsync]/ensure: created
notice: /Stage[main]/Auto_replicate_puppet/User[puppetsync]/ensure: created
notice: /File[/home/puppetsync]/ensure: created
notice: /File[/home/puppetsync/excludelist]/ensure: defined content as '{md5}
737dadfe1586ed07603c849c71ce849e'
notice: /File[/etc/cron.d/auto_replicate_puppet]/ensure: defined content as '{md5}
c0e2cc2b6b05ce51242a6c4a5a0ec793'
notice: /File[/opt/test/puppet-modules]/ensure: created
notice: /Stage[main]/Auto_replicate_puppet/Exec[test puppetmodules]/returns: 
executed successfully notice: /File[/home/puppetsync/.ssh]/ensure: created
notice: /File[/opt/dev]/ensure: created
notice: /Stage[main]/Auto_replicate_puppet/Exec[test puppetmodules real location]/
returns: executed successfully
notice: /File[/opt/dev/puppet-modules]/ensure: created
notice: /Stage[main]/Auto_replicate_puppet/Exec[dev puppetmodules]/returns: executed 
successfully
notice: /Stage[main]/Auto_replicate_puppet/Exec[dev puppetmodules real location]/
returns: executed successfully
notice: Finished catalog run in 35.42 seconds
[root@c6pagent ~]#
```
#### manually on replicating host

```
[root@c6pagent ~]# su - puppetsync
-bash-4.1$ ssh-keygen -b 1024 -t rsa -f ./.ssh/id_rsa
Generating public/private rsa key pair.
Enter passphrase (empty for no passphrase): 
Enter same passphrase again: 
Your identification has been saved in ./.ssh/id_rsa.
Your public key has been saved in ./.ssh/id_rsa.pub.
The key fingerprint is:
83:9c:31:97:49:25:07:21:53:37:5e:ab:20:0e:b6:4d 
puppetsync@c6pagent.example.org
The key's randomart image is:
+--[ RSA 1024]----+
      0.*+= .
       | + B o . |
    | o E = . . |
   | . B B . . |
    | . * S . |
| . |
| |
| |
| |
+-----------------+
-bash-4.1$
```
#### manually on Puppetmaster

**[root@c6pmaster ~]# groupadd -g 5000 puppetsync [root@c6pmaster ~]# useradd -u 5000 -g 5000 -c "Puppet synchronization user" -s "/bin/bash" -d "/home/puppetsync" -m puppetsync [root@c6pmaster ~]# su - puppetsync [puppetsync@c6pmaster ~]# vi ~puppetsync/rsyncd.conf [puppetsync@c6pmaster ~]\$ mkdir .ssh ; chmod 700 .ssh/ [puppetsync@c6pmaster ~]\$ vi .ssh/authorized\_keys [puppetsync@c6pmaster ~]\$ chmod 600 .ssh/authorized\_keys** 

#### manually on replicating host

**-bash-4.1\$ ssh c6pmaster.example.org -i .ssh/id\_rsa The authenticity of host 'c6pmaster.example.org (192.168.1.9)' can't be established. RSA key fingerprint is 14:18:de:92:d7:6d:80:58:f9:ae:c6:74:63:f2:a6:38. Are you sure you want to continue connecting (yes/no)? yes Warning: Permanently added 'c6pmaster.example.org,192.168.1.9' (RSA) to the list of known hosts. [puppetsync@c6pmaster ~]\$ exit logout Connection to c6pmaster.example.org closed.**

#### automatically on replicating host

**[root@c6pagent ~]# ls -l /opt/{dev,test}/puppet-modules/ /etc/puppet /etc/puppet: total 20 -rw-r--r--. 1 root root 2552 Mar 13 02:30 auth.conf drwxr-xr-x. 3 root root 4096 Apr 6 2012 fileserver drwxr-xr-x. 3 root root 4096 Apr 6 2012 manifests drwxr-xr-x. 13 puppet puppet 4096 Apr 6 2012 modules -rw-r--r--. 1 root root 266 Apr 6 03:26 puppet.conf /opt/dev/puppet-modules/: total 4 drwxr-xr-x. 5 puppet puppet 4096 Apr 6 2012 control /opt/test/puppet-modules/: total 4 drwxr-xr-x. 5 puppet puppet 4096 Apr 6 2012 control [root@c6pagent ~]#** 

## To make this a Puppetmaster

- install puppet-server;
	- set to start on boot:
- remove and recreate /var/lib/puppet;
	- restore the SELinux context;
	- this is a bad idea once host is a Puppetmaster;
- update firewall;
- Misc /etc/puppet configs are not explicitly replicated.
## Swapping Puppetmasters

- Setup new Puppetmaster;
- On the client to be moved:
	- delete /var/lib/puppet ;
	- run `puppetd -vt --server=<new master>';
- On the new master, sign certificates;
- On the client run puppetd again.

#### On the client

**[root@c6repo ~]# puppetd -vt --server=c6pagent.example.org info: Creating a new SSL key for c6repo.example.org warning: peer certificate won't be verified in this SSL session info: Caching certificate for ca warning: peer certificate won't be verified in this SSL session warning: peer certificate won't be verified in this SSL session info: Creating a new SSL certificate request for c6repo.example.org info: Certificate Request fingerprint (md5): 5A:90:5B: 38:63:78:96:21:99:8B:58:3E:D6:0B:03:59 warning: peer certificate won't be verified in this SSL session warning: peer certificate won't be verified in this SSL session warning: peer certificate won't be verified in this SSL session Exiting; no certificate found and waitforcert is disabled [root@c6repo ~]#**

## On the Puppetmaster

**[root@c6pagent puppet]# puppetca --sign c6repo.example.org notice: Signed certificate request for c6repo.example.org notice: Removing file Puppet::SSL::CertificateRequest c6repo.example.org at '/var/lib/puppet/ssl/ca/requests/ c6repo.example.org.pem' [root@c6pagent puppet]#** 

#### On the client

**[root@c6repo puppet]# puppetd -vt --server=c6pagent.example.org info: Retrieving plugin info: Loading facts in /var/lib/puppet/lib/facter/rh\_release.rb info: Caching catalog for c6repo.example.org info: Applying configuration version '1334642468' notice: /File[/etc/pam.d/system-auth-local]/ensure: defined content as '{md5}f1d3f40734136a98d16ade24066ee042' info: FileBucket adding {md5}e8aee610b8f5de9b6a6cdba8a33a4833 info: /File[/etc/pam.d/system-auth]: Filebucketed /etc/pam.d/systemauth to puppet with sum e8aee610b8f5de9b6a6cdba8a33a4833 ### ... trust me, it worked info: /File[/etc/puppet/puppet.conf]: Scheduling refresh of Service[puppet] notice: /Stage[main]/Puppet\_conf/Service[puppet]/ensure: ensure changed 'stopped' to 'running' notice: /Stage[main]/Puppet\_conf/Service[puppet]: Triggered 'refresh' from 1 events notice: /File[/home/t.durden]/ensure: created notice: /Stage[main]/Local\_users/Deploy\_user[Tyler Durden]/ User[t.durden]/ensure: created info: Creating state file /var/lib/puppet/state/state.yaml notice: Finished catalog run in 12.90 seconds [root@c6repo puppet]#** 

# Swapping issues

- Most problems due to certificates:
	- Remove the client certificate from old master;
	- Ensure client certificate not on new master:
	- Stop puppetd before deleting /var/lib/puppet;
	- Time of hosts must be in sync;

## Swapping issues ... continued

- Client should not be newer than master:
	- 2.7.x client talking to 2.6.x master likely to fail.
- Do NOT delete the puppet.conf;
	- can affect the client's directory structure;

## Hazardous Changes

• And thus file overrides

## Hazardous Changes

- Always tell the service owner you are about to do something that may ruin their day.
- Occasionally things go wrong, if others do not know in advance it will be worse.
- Sometimes this might not be a scheduled outage or require a change request, but that depends on your site.

## Sample Hazardous Change

- Imagine:
	- Using LDAP to look up and NSCD to cache user information on hosts.
	- (Service users are on host accounts);
	- What could go wrong?

## Things go wrong

- Network could drop out; or
- LDAP service could disappear; or
- Power or hardware failure on any of the components;

## Pardon my paranoia

- In the past three years (2010 2012) UQ has had (at least) one of each:
	- DC fire;
	- 100 year (30 year?) flood;
	- DC power failure;
		- which badly affected the SAN.

## ... but the service is up ! ...

- Through all of these, LDAP stayed up.
- But at least:
	- one gateway failed (fire);
	- half of the VMware farm disappeared (SAN);
	- some intermittent networking issues arose (other than missing a gateway) (fire, SAN and changes).

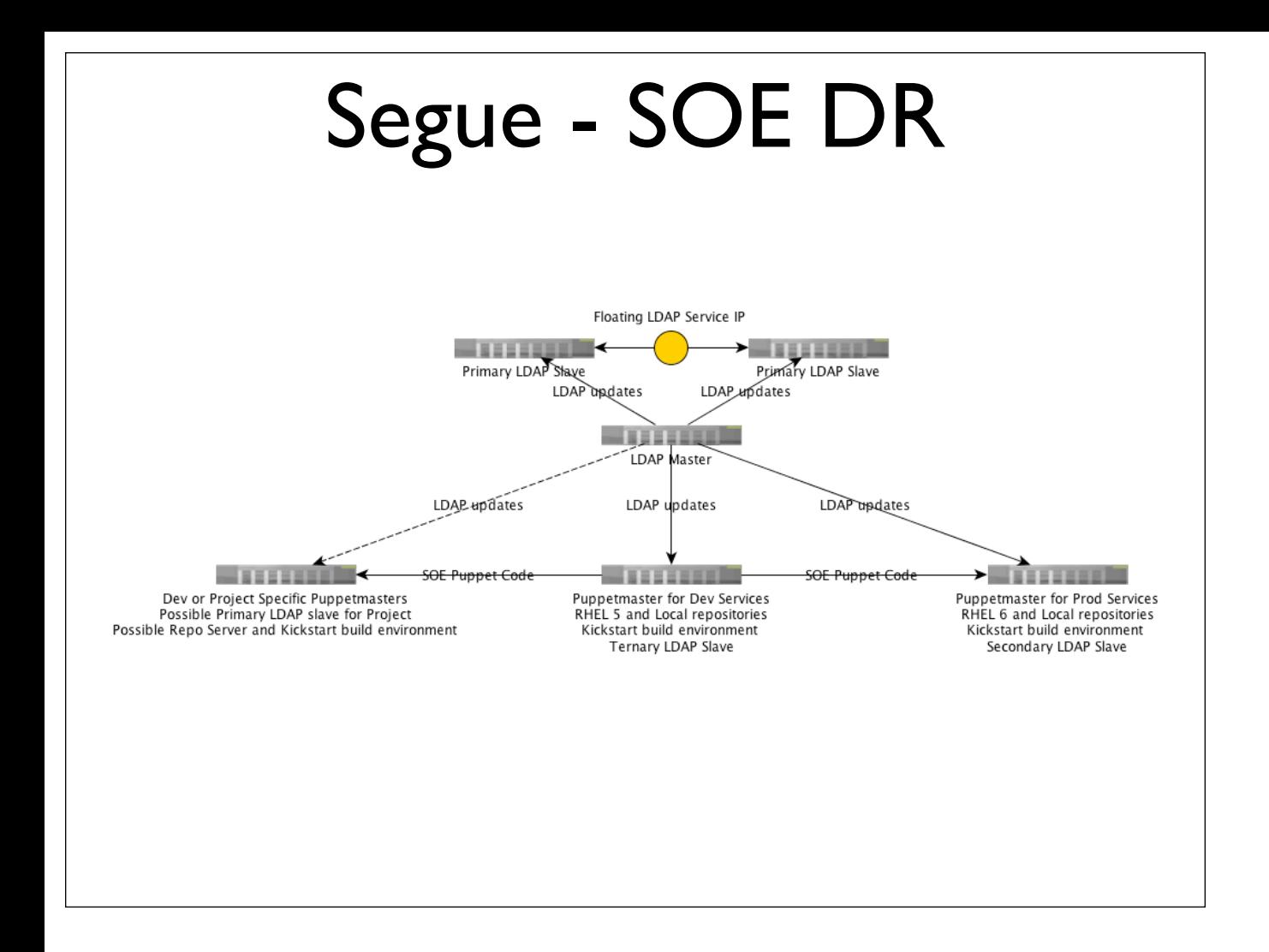

## LDAP Service revisions

- LDAP is not using Multi Master setup:
	- Version 2 of our setup went:
		- from one master and slave;
		- to one master, two primary slaves and ucarp;
	- Version 3
		- one master, two primary slaves and ucarp;
		- and LDAP on our other core DR hosts (Repositories and Puppet Masters);

## LDAP Master

- LDAP master vulnerable because one of a kind;
- Can be rebuilt in ~20 minutes because deployed entirely automatically via Puppet;
- Slapcat backups are done daily;

# designed for failure

- On host authentication used to comprise of:
	- $\bullet$  IDAP +
	- NSCD +
	- pam ssh (slightly hacked for on-host auth) +
	- two sets of centrally pushed out ssh keys:
		- one for pam ssh; and
		- one for traditional ssh;

## Not great because

- pam ssh for on-host auth is flakey;
- NSCD times out; ...
	- PAM won't meet its configured requirements;
	- reconfiguring PAM's base requirements can be a bad idea;
- building tarballs of /home and ssh keys is:
	- CPU intensive;
	- does not deploy unless LDAP already works;

#### because ... continued

- NSCD does not:
	- cache authentication related information;
	- retain information indefinitely;
- Does (depending on version):
	- leak memory;
	- hang on network access if network is down;
- NSCD was not designed to be used this way.

## meet SSSD

- Can use different authentication methods;
- Will cache:
	- passwd and group info for anything it sees;
	- shadow for users it has authenticated:
- pam sss and sssd replaces pam ssh + keys.

# SSSD downsides

- Does not cache information it has not needed;
- Very occasionally the cache gets corrupted and needs to be reset;
- Server rebuild procedure does not include restores by default;
	- People who had logged into the destroyed server are not cached on the rebuilt one.

# So, SSSD is great

- Thus, change all hosts to use it.
- This is a major change:
	- If it worked on a few hosts it should work every time;
	- sssd and nscd running together leads to a corrupt sssd's cache;
	- Bad idea to deploy to 100+ servers in one go.

## Relax

- Probably would not spend a lot of effort tweaking NSCD's Puppet module;
- Ensuring absence of NSCD remnants is always good when deploying SSSD, so put this in the new SSSD Puppet module.
- Can you disable your modules?

## disable modules?

```
class shared-USG_internal_ldap2010
{
    if ($skip_USG_internal_ldap2010 != "true") {
    ## Deploy client certificate - needed on all hosts
       file { 
          ["/etc/ssl", "/etc/ssl/certs"]:
             owner => root,
             group => root,
             mode => 755,
             ensure => directory;
          "/etc/ssl/certs/cacert.pem":
             owner => root,
             group => root,
             mode => 644,
             source => "puppet:///modules/shared-
USG_internal_ldap2010/cacert2010.pem",
             require => File["/etc/ssl/certs"];
       }
###...
```
#### So then • In the individual node files set: **\$skip\_USG\_internal\_ldap2010 = "true"** • when migrating them to the new SSSD based solution; • If the Puppet modules are modular, may need to retrofit this to several ; or • Work out which ones to disable and what dependencies this will affect.

## **Conversely**

In new modules set something like:

```
class redhat-sssd
{
    if ($deploy_sssd == "true") {
    #...
```
- ... to selectively enable for nodes being migrated;
- careful with that logic:
	- skip uses !=
	- $\bullet$  deploy uses  $==$
	- might accidentally deploying something.

## File Overrides

- Disabling the old method is a start;
- /etc/pam.d/system-auth also needs replacing.

#### system-auth module before

```
class system-auth {
     if ($skip_system_auth != "true") {
         file { 
             "/etc/pam.d/system-auth-local":
                 owner => root,
                 group => root,
                mode => 644,
                 source => "puppet:///modules/system-auth/system-auth.conf";
             "/etc/pam.d/system-auth":
                 ensure => "/etc/pam.d/system-auth-local",
                 require => File["/etc/pam.d/system-auth-local"];
        }
     }
}
```
#### system-auth module after

```
class system-auth {
     if ($skip_system_auth != "true") {
        if (\frac{2}{3} file system auth == "") {
             $file_system_auth = "puppet:///modules/system-auth/system-auth"
         }
         file { 
             "/etc/pam.d/system-auth-local":
                 owner => root,
                 group => root,
                 mode => 644,
                 source => $file_system_auth;
             "/etc/pam.d/system-auth":
                 ensure => "/etc/pam.d/system-auth-local",
                 require => File["/etc/pam.d/system-auth-local"];
         }
     }
}
```
## Caveat / Retraction

- Updated code allows override of files, configured in node file;
- Unless the configuration structure relies on inheritance:
	- 2011 talk included this.
	- If implemented, here is the required change:

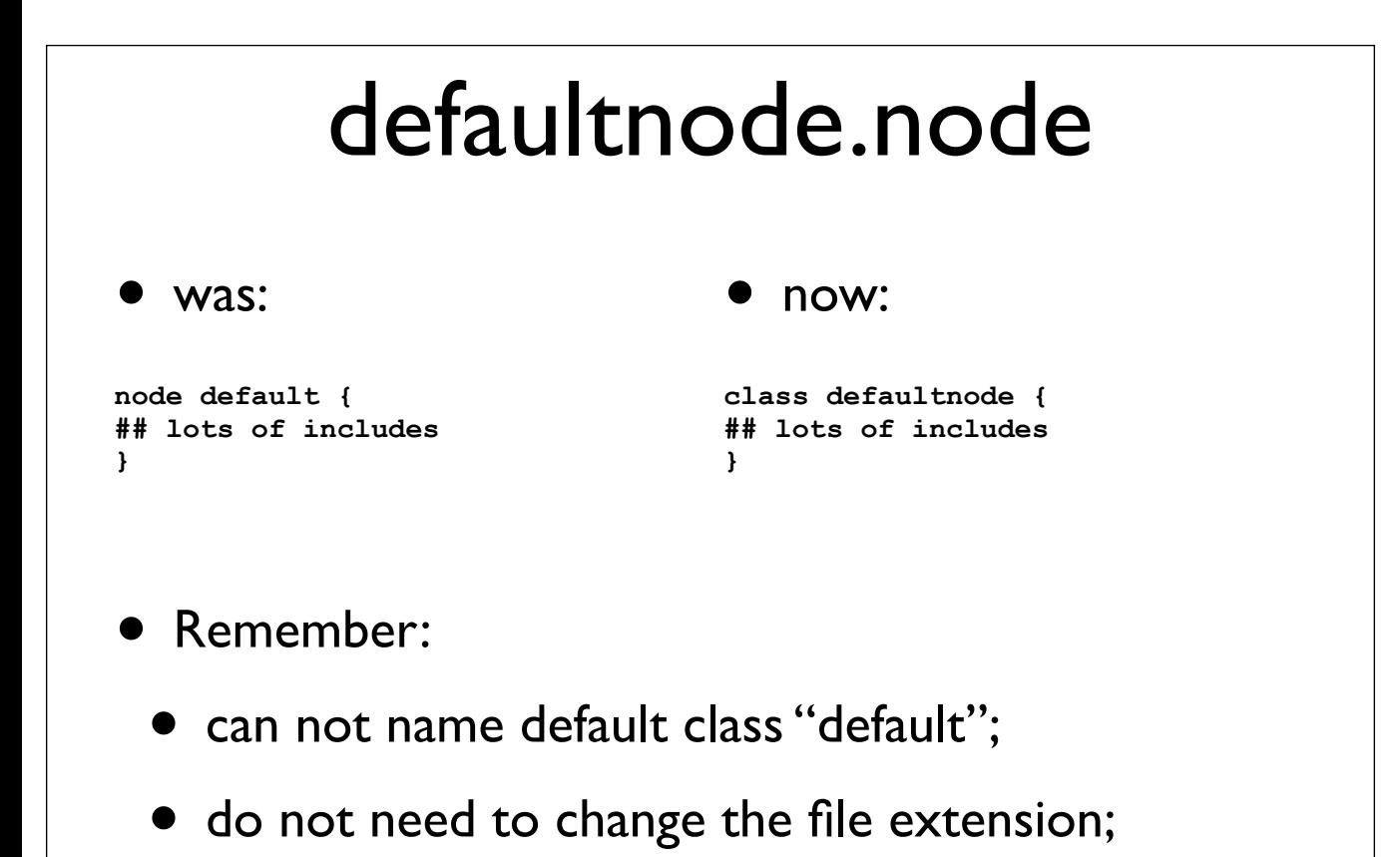

#### Individual node files • was: **node "c6pagent.example.org" inherit default { }** • now (including override): **node "c6pagent.example.org" { \$file\_system\_auth = "puppet:///modules/system-auth/system-auth.sssd" include defaultnode }**

## Where to store the file

- Sample system-auth file for using SSSD's will become default in system-auth module;
	- logical to keep in the module.
- Consider node specific overrides.

## \$service\_group

- A site specific variable, can be called anything.
- Used to differentiate between:
	- individual hosts and
	- collections (i.e.: a "service group");
- Set variable in every node file;

## overrides and service groups

• Configure via /etc/puppet/fileserver.conf

```
[modules]
    allow *.example.org
[puppettest]
    path /etc/puppet/fileserver/puppettest
    allow c6pagent.example.org
   • In the node file:
node "c6pagent.example.org" {
    $service_group = "puppettest"
    $file_system_auth = "puppet:///$service_group/system-auth"
```
 **include defaultnode**

**}**

## Drop throughs

- The file resource type supports definition of multiple sources.
- Starts with first source, and stops on first match:

```
file { 
   "/etc/sysconfig/iptables":
        owner => root,
        group => root,
        mode => 600,
        source => [
            "puppet:///modules/iptables/iptables.$fqdn",
            "puppet:///modules/iptables/iptables.$service_group",
           "puppet:///modules/iptables/iptables",
        ],
        notify => Service["iptables"];
}
```
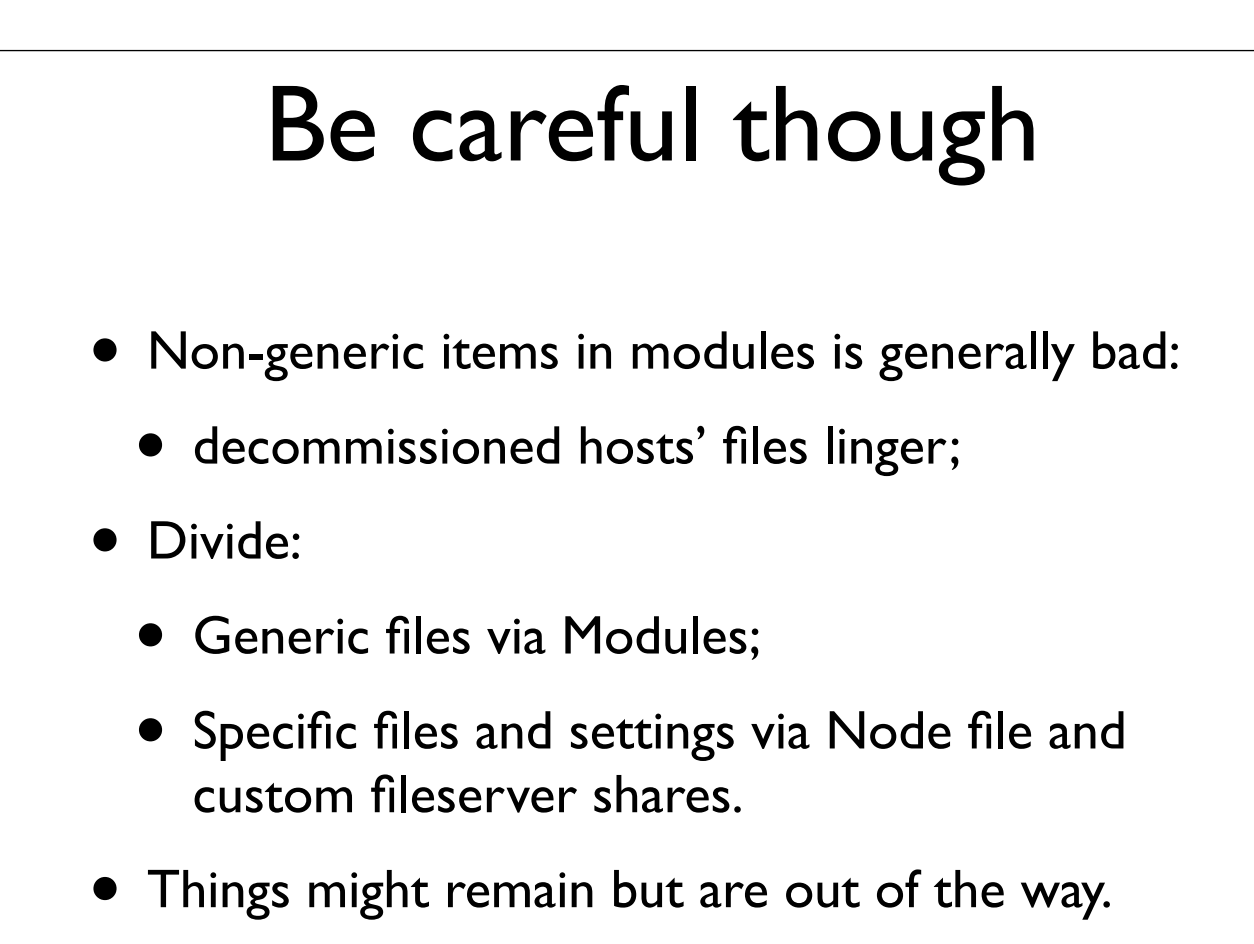

# Drop Through a better way

- Check the service group's custom files first;
- or else deploy module default:

```
file { 
   "/etc/sysconfig/iptables":
        owner => root,
        group => root,
        mode => 600,
        source => [
           "puppet:///$service_group/iptables",
            "puppet:///modules/iptables/iptables",
        ],
        notify => Service["iptables"];
}
```
## The story so far

- Manage "complex" Puppet installations;
	- Server / service layout and implementation;
	- Puppet configuration's environments;
	- Hazardous changes;
		- File overrides and
		- Drop through;
	- Swapping Puppet clients' Puppetmasters;

## Next

- Puppet Configurations files revisited;
- A real fact using Ruby;
- Programming with Puppet;
- Creating Puppet configurations via Python;
- Adding Passenger to Puppetmaster;
- Lot's of SELinux related joy;
	- Classes to collect defines.

# Config files ... revisited

- puppet.conf
- fileserver.conf
- autosign.conf
- auth.conf

## fileserver.conf

- Discussed above in file overrides;
- Works with
	- FQDN (including \* wildcard);
	- IP addresses, CIDR or  $*$  wildcard);
- Some changes require a Puppetmaster restart;
- http://docs.puppetlabs.com/guides/file\_serving.html

#### fileserver.conf

May break if it contains trailing spaces / tabs;

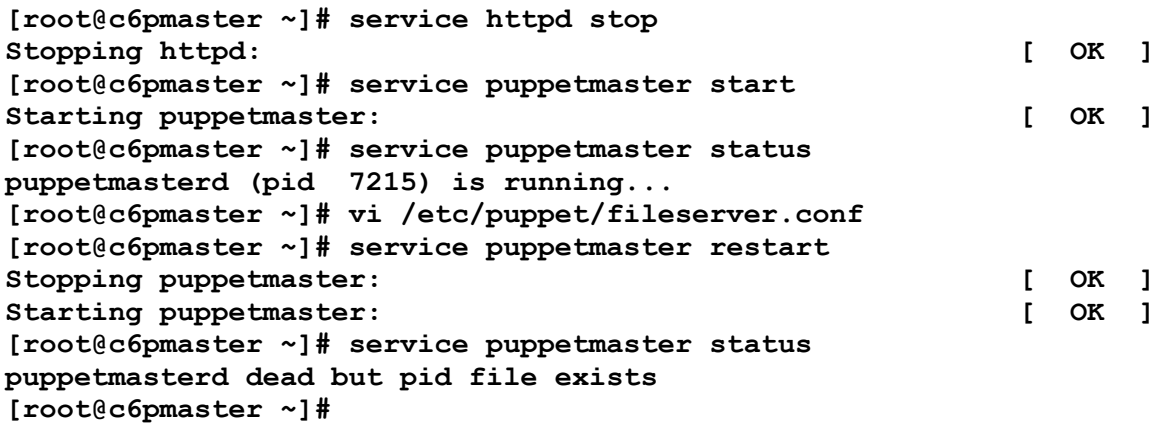

## autosign.conf

- Very handy for your Developer's Test VMs
- Tells Puppetmaster to always sign the client;
	- also updates the certificate if it changes;
- There are security issues;
- Might contain:

**[root@c6pmaster ~]# cat /etc/puppet/autosign.conf \*.example.org**

## auth.conf

- Authentication config for REST API
- http://docs.puppetlabs.com/guides/rest\_api.html
- http://docs.puppetlabs.com/guides/ rest auth conf.html

## Facts

- Collected before the main Puppet run and used in building the client specific catalog;
- Useful to extract information;
	- There are size constraints (e.g.: `rpm -qa | sort` returns too much);
- simple fact that executes a bash script:

```
Facter.add("rh_release") do
    setcode do
        %x{/bin/cat /etc/redhat-release | /bin/sed 's/[^0-9.]*//g' | /
bin/cut -d . -f 1}.chomp
    end
end
```
## A real fact

- As discussed, LDAP used for managing groups;
- Dev's needed to get some information for deploying mercurial configurations;

## getGIDs.rb

```
# getGIDs.rb
require 'ldap'
$HOST = 'usgldap.example.org'
$PORT = LDAP::LDAP_PORT
$SSLPORT = LDAP::LDAPS_PORT
$BIND = 'cn=unprivuser,dc=example,dc=org'
$PASSWORD = '!53cr37' 
groups = {
    'usg' => 'nsysadm',
    'ss' => 'wdu',
}
myfilter = '(|'
groups.each { |key, val|
    myfilter += "(cn=#{val})"
}
myfilter += ')'
## to be continued next slide
```
## getGIDs.rb ... continued

```
base = 'ou=Group,dc=example,dc=org'
scope = LDAP::LDAP_SCOPE_SUBTREE
attrs = ['cn', 'gidNumber']
results = {}
begin
    conn = LDAP::Conn.new($HOST, $PORT)
    conn.bind($BIND, $PASSWORD)
# this preserves the existing mappings, a single query
    group_lookup = groups.invert
    conn.search(base, scope, myfilter, attrs) { |entry|
        results[group_lookup[entry.vals('cn')[0]]] = entry.vals('gidNumber')
    }
    conn.unbind
rescue
    LDAP::ResultError
    conn.perror("search")
    exit
end
results.each { |key, val|
    Facter.add("#{key}_gid") { setcode { val[0] } }
}
```
#### resulting facts

```
[root@c6pmaster node]# pwd
/var/lib/puppet/yaml/node
[root@c6pmaster node]# grep gid something.example.org.yaml 
    usg_gid: "902"
    ss_gid: "923"
[root@c6pmaster node]#
```
#### • rather than hard code the GID, use the fact:

```
 file {
       "/home/chakkerz":
           ensure => directory,
           owner => chakkerz,
## group => 902,
           group => $usg_gid,
           mode => 700,
           require => User["chakkerz"];
    }
```
## Programming with Puppet

- Why Puppet?
- What went wrong?
- What went right?
- What are the trade-offs?

# Why Puppet?

- Already existed and better understood than the older CCMS;
- No installation scripts;
- No installation procedures;
- No packaging applications;
- Just a configuration of what to do...
	- and lots of support from friendly SysAdmins.

# What is Puppet (again)?

- Puppet tries hard to offer features developers are familiar with:
	- branching execution;
	- inheritance:
	- scope; but
	- sequential execution is limited;
	- variables are constants / different: and
	- for loops are only sort-of do-able.

## Let's re-word that

- Puppet offers:
	- an uncertain execution path; and
	- an unfamiliar approach to loops;
	- with variable constants where you:
		- define how they are set;
		- can append to already set values;
	- a familiar concept of scope for "functions" / "variables"; and
	- inheritance (with overrides).

# Segue inheritance

• http://docs.puppetlabs.com/guides/ language\_guide.html lists the following (abridged):

```
class unix {
    file {
       "/etc/passwd":
           owner => root,
           group => root,
           mode => 0644;
    }
}
class freebsd inherits unix {
    File['/etc/passwd'] { group => wheel }
}
```
#### system-auth revisited

```
class system-auth {
    if ($skip_system_auth != "true") {
         if ($file_system_auth == "") {
            $file_system_auth = "puppet:///modules/system-auth/system-auth"
 }
        file { 
             "/etc/pam.d/system-auth-local":
                owner => root,
                group => root,
                mode => 644,
               source => $file system auth;
             "/etc/pam.d/system-auth":
                ensure => "/etc/pam.d/system-auth-local",
                require => File["/etc/pam.d/system-auth-local"];
        }
    }
}
```
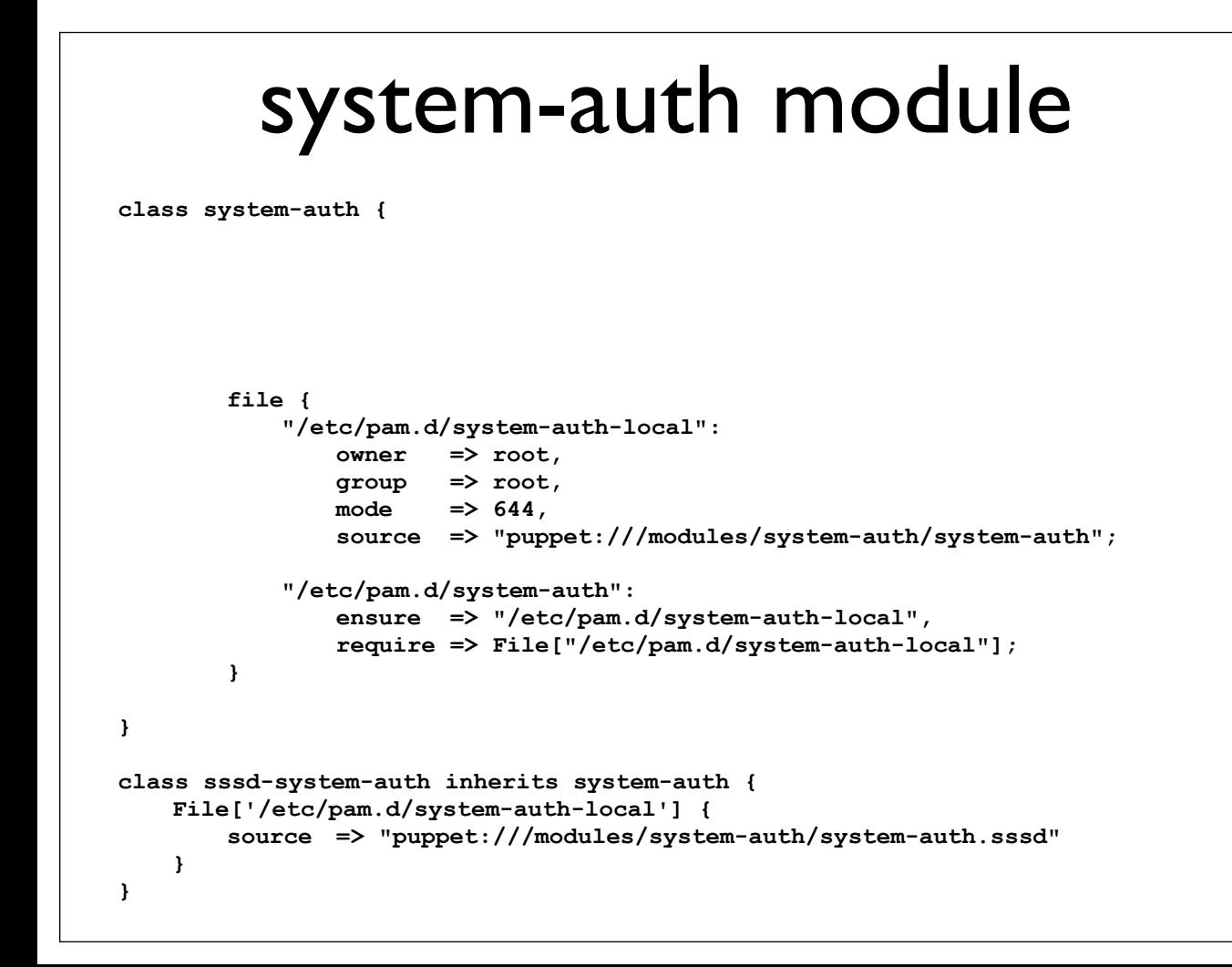

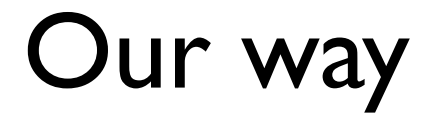

**node "c6pagent.example.org" { \$file\_system\_auth = "puppet:///modules/system-auth/system-auth.sssd"**

 **include defaultnode**

**}**

**}**

#### Inheritance's way

**node "c6pagent.example.org" {**

```
 include execute
 include local_users
 include packages
 include puppet_conf
 include rh_release_if
 include sshd_config
 include sysadmins
 include sssd-system-auth
```
## Disclaimer

- Did not test the inheritance code:
- Default node would still be a node (rather than a class; see "File Overrides");

# Puppet is first and foremost

- A system administrator's tool.
- Deploy various bits and pieces;
- ... not necessarily in a particular order;
	- though that can be achieved;
- Configuration is mostly applied again and again.
- Programmability is handy, but code visually differs from configuration.

## What went wrong?

- Both developers who wrote this code moved on;
- Other developers had never become familiar with Puppet, or the modules the project relied on;

## Top three issues

- Order of execution;
	- inter-dependencies defined wrong or not at all;
- Defines;
	- some identical "functions" in every module;
	- some four levels of indirection removed;
- Extremely slow;

## Extremely slow

- Obvious:
	- every run Puppet would reset permissions;
- Red herring:
	- recursive directory deployments already stopped using built-in file server in favour of mongrel and passenger.

## Defines

- N modules implementing the same function;
- giving N implementations of the same function in N files;
- where  $N = ...$

```
[root@tangelo]# ls -dc1 ss-app* | wc -l
28
[root@tangelo]# grep "define environment" ss-app*/manifests/init.pp | 
wc -l
13
```
# Let me show you **class ss-application-<something> {**

```
 ## ... snip ...
     $user = <something>
     ## ... snip ...
    ss-application-<something>::environment {
         ["local","development","test","staging","production",]:
    }
    define environment() {
         include ss-platform-php
         $type = $name
         ss-platform-php::zend_environment { "${user}_env_$type":
             basedir => $home,
             type => $type,
            user => $user, 
            require => [File[$home],Ss-util::Set_group_facl["$home-wdu"],],
         }
         # this bit ties us to the repo layout
         file { "$home/www/$type":
             target => "$home/$type/php",
            ensure => "link",
            require => [Ss-platform-php::Zend_environment["${user}_env_$type"],],
    }
}
                   (slightly formatted to fit on slide)
```
## Things to note

- This is about showing that different mindsets resulting in different code.
- Yes, that is a for loop;
- \$type is set to each element of the array;

## Order of execution

**[root@tangelo]# grep -A3 require \*/manifests/\*pp | grep Class | wc -l 19**

- Puppet looks for chaining statements to determine order;
	- Wrong or missing chaining means Puppet needs to run repeatedly / does not run at all;
- Requiring an entire Class means everything in the class AND their requirements must be satisfied;
- This is calculated every time.

## You're not alone

- It is bad when your code depends on someone else's;
	- you require nscd service being configured;
	- and they switch from nscd to sssd.
	- ...and they don't know that you depend on it...
- Better to use a fact that talks to LDAP directly, irrespective of the host's running configuration.
- Not always an option.

#### classes requiring classes

```
class shared-users::create_home_link {
   if ($operatingsystem == "solaris") {
        file {
            "/export/home":
               ensure => directory;
            "home_directory":
               path => "/home",
               force => true,
               ensure => "/export/home",
               require => File["/export/home"];
        }
   } elsif ($operatingsystem == "freebsd") {
        file {
            "/var/home":
               ensure => directory;
            "home_directory":
               path => "/home",
               force => true,
               ensure => "/var/home",
               require => File["/var/home"];
        }
   }
}
```
#### shared-users's init.pp (continued)

```
class shared-users {
   require shared-users::create_home_link
   if ($skip_shared_users != "true") {
   ## Always deploy USG, IRT and SB
        include shared-users::nsysadm
        include shared-users::nirtadm
        include shared-users::nsbadm
        if ($enable_un == "true") {
            include shared-users::ndnadm
        }
        if ($enable_wdu == "true") {
            include shared-users::wdu
        }
        if ($enable_is == "true") {
            include shared-users::nsiadm
        }
    }
}
```
#### nsysadm.pp

```
class shared-users::nsysadm {
    if ($no_sssd_available == "true") {
        group {
           "nsysadm":
               gid => 902;
        }
        user {
            "chakkerz":
               uid => 750,
               gid => 902,
               home => "/home/chakkerz",
               comment => "Christian Unger",
               shell => $operatingsystem ? {
                   freebsd => "/bin/sh",
                   default => "/bin/bash",
               },
               password => '$1$S.tAd0$wLUZe8egCOnyxSIZiLv.M.',
               require => Group["nsysadm"];
        }
    }
```
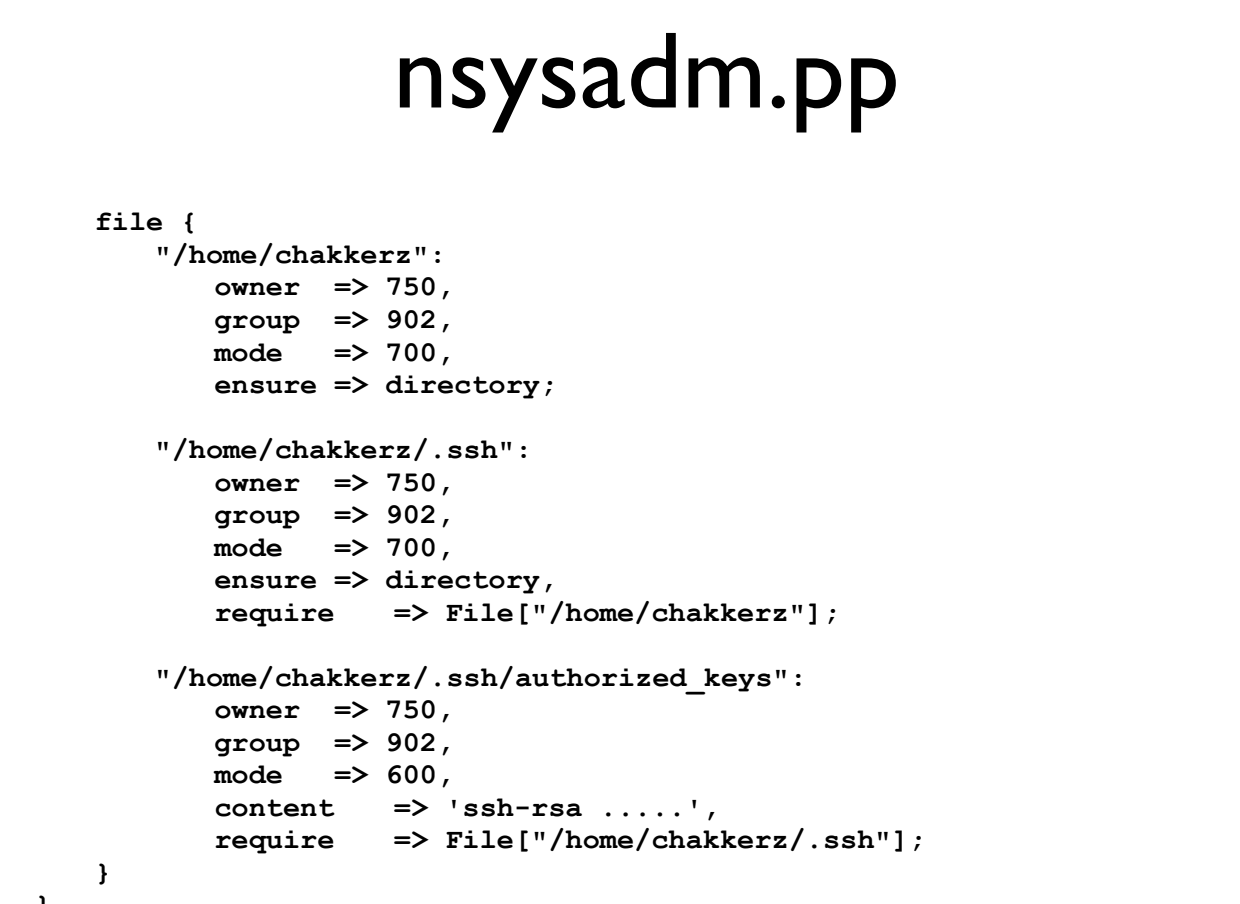

**}**
# Generating classes

- If sssd is not available on a client host it is still possible to rely on LDAP to centrally manage users;
- Ruby DSL on the client is one way;
- Getting a script to generate class files is another;

# ldap-group\_based.py

```
#!/usr/bin/python
# source http://www.grotan.com/ldap/python-ldap-samples.html
import ldap
## first you must open a connection to the server
try:
     l = ldap.initialize("ldaps://ldap.example.org:636/")
     l.protocol_version = ldap.VERSION3 
     l.simple_bind_s("cn=auth_LDAP,dc=usg,dc=example,dc=org ","7h3$3cr37")
except ldap.LDAPError, e:
     print e
     # handle error however you like
## The next lines will also need to be changed to support your search requirements and directory
searchItem = "ou=group,"
baseDN = "dc=usg,dc=example,dc=org"
searchScope = ldap.SCOPE_SUBTREE
retrieveAttributes = ['memberUid', 'gidNumber', 'cn']
searchFilter = "cn=*"
groups = []
```
# ldap-group\_based.py ... 2

```
try:
     ldap_result_id = l.search(searchItem + baseDN, searchScope, searchFilter, retrieveAttributes)
     result set = [] while 1:
          result_type, result_data = l.result(ldap_result_id, 0)
         if (result data == []):
               break
           else:
                ## here you don't have to append to a list
                ## you could do whatever you want with the individual entry
                ## The appending to list is just for illustration. 
                if result_type == ldap.RES_SEARCH_ENTRY:
                    result_set.append(result_data)
               groups.append(result_data)
except ldap.LDAPError, e:
     print e
# now, based on the retrievedAttributes split the result:
for group in groups:
      try:
         qroup name = qroup[0][1].qet('cn')[0] group_gid = group[0][1].get('gidNumber')[0]
           group_members = group[0][1].get('memberUid')
          group_users = ""
          group_homes = ""
           group_useremail = ""
          group_email = "" 
      except TypeError:
          print "## Error on", group
```
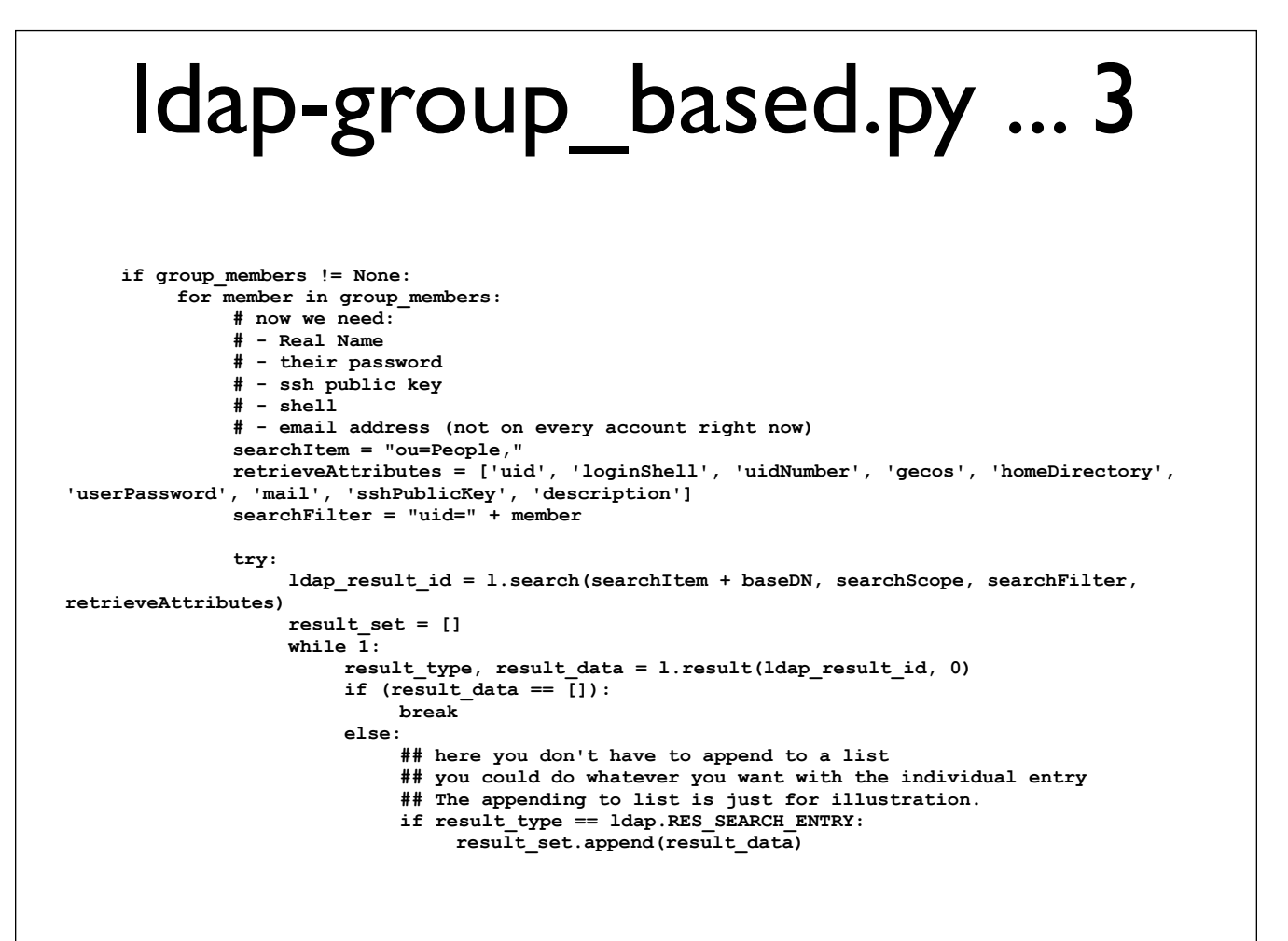

# ldap-group\_based.py ... 4

```
 for user in result_data:
try: username = result_data[0][1].get('uid')[0]
                                uid = result_data[0][1].get('uidNumber')[0]
                                gid = group[0][1].get('gidNumber')[0]
                                groupname = group[0][1].get('cn')[0]
                               home = result data[0][1].get('homeDirectory')[0]
                                comment = result_data[0][1].get('gecos')[0]
                                shell = result_data[0][1].get('loginShell')[0]
                            except TypeError:
                                print "## ERROR ON ", user, "\n"
                            try:
                                keys = ""
 for publicKey in result_data[0][1].get('sshPublicKey'):
 keys += publicKey + "\n"
                            except TypeError:
                                keys += "\n issue with key(s) \n"
\tt try: password = "!!"
                                passwords = result_data[0][1].get('description')
                                for password_temp in passwords:
                                    if password_temp.startswith("$1$"):
                                        password = password_temp
 break
                            except TypeError:
                                password += "issue with password"
```
## ldap-group based.py ... 5

 **print e**

```
group homes += \lceil \n\frac{\tanh x}{\tanh y} + \tanh x + \rceil\text{group} \cdot \text{from} \cdot \text{from} \cdot \text{\text{group}_hhomes += '\t\t\tgroup\t=> ' + gid + ',\n'
                                                         qroup homes += '\t\t\tmode\t=> 700,\n'
                                                          group_homes += '\t\t\tensure\t=> directory;\n' 
                                                         group home s += '\n\tt\tt\&\tt" + home + '\.ssh":\n'group\_homes += '\t\t\to 't=> ' + uid + ',\n' group_homes += '\t\t\tgroup\t=> ' + gid + ',\n' 
                                                          group_homes += '\t\t\tmode\t=> 700,\n' 
                                                          group_homes += '\t\t\tensure\t=> directory,\n' 
                                                         group homes += '\t\t\trequire\t=> File["' + home + '"];\n'
                                                          group_homes += '\n\t\t"' + home + '/.ssh/authorized_keys":\n' 
                                                         \sigma group homes += '\t\t\towner\t=> ' + uid + ',\n'
                                                         group_homes += \lceil \frac{1}{\tanh} \rceil + \lceil \frac{1}{\tanh} \rceil + \lceil \frac{1}{\tanh} \rceil + \lceil \frac{1}{\tanh} \rceil group_homes += '\t\t\tmode\t=> 600,\n' 
                                                         group\_homes += "\t\tt\to \texttt{t=}> " " + keys + " ', \n" group_homes += '\t\t\trequire\t=> File["' + home + '/.ssh"];\n'
                                                         group users += \lceil \n\frac{\t}{\t} \rceil' + \text{ username } + ' " : \n'\text{group users} += \left(\text{t}\text{t}\text{t}\text{t}\right) + uid + ',\n'
                                                         qroup users += '\t\t\t\tqid\t=> ' + gid + ',\n'
 group_users += '\t\t\t\thome\t=> "' + home + '",\n' 
 group_users += '\t\t\t\tcomment\t=> "' + comment + '",\n' 
                                                          group_users += '\t\t\t\tshell\t=> $operatingsystem ? {\n'
                                                          group_users += '\t\t\t\t\tfreebsd => "/bin/sh",\n'
                                                         \qquad \qquad \texttt{qroup} \texttt{t} \texttt{t} \texttt{d} \texttt{t} \texttt{t} \texttt\sigma group_users += '\t\t\t\t},\n'
                                                         \sigma group users += "\t\t\t\tpassword => '" + password + "',\n"
                                                          group_users += '\t\t\t\trequire\t=> Group["' + groupname + '"];\n'
                         except ldap.LDAPError, e:
```
# ldap-group\_based.py ... 6

```
 filename = "/tmp/shared-users/" + group_name + ".pp"
    file = open(filename, 'w')
   file.write("class shared-users::" + group name + " {\n\timesfile.write('\tif ($no sssd available == "true") {\n}file.write("\\t\gamma \wedge \n' + '\t\tt\" + \n' + \ngroup_name + ''':\n' + ''\tt\tt\t\ty\dy\tt\+=\n'' + \ngroup_gid+ ";\n" + "\t\t}\n\n")
   if group_users != "":
        file.write('\\t\text{user} {" + group users + "\t\t}\n")
   file.write('\t}\n\n')
   if group_homes != "":
        file.write(" \t{" + group homes + "\t}{n\n" file.write("}\n")
   file.close()
```
- Probably not the best example of how to do this.
- Not tested in production just yet.

# What went right?

- The ground work (not just Puppet, but Load Balancer configuration etc) made deploying new applications extremely easy and flexible;
- Puppet was (relatively) easy to use to deploy new applications.
- Most issues were not Puppet related, but with generic issues of how to interact with a SOE or Unix in general;
	- primarily `sudo` or `su <application user>` and thus resulting issues.

# What went right ... continued

- The basic framework was good, but:
	- badly documented;
	- clearly rushed;
	- under-used because hard to follow.
- The overall project was clearly NOT a failure, but Puppet required attention.

# Trade-offs

- Communication is the biggest issue:
	- Both SysAdmins and Developers need to work together.
- Need to come to an arrangement where both can work autonomously;

# Getting it right(er)

- The original code worked, but had issues;
	- Structure was good: e.g.: php applications included php platform module, which contained re-usable functions and shared requirements;
- Retrofitting fixes == very time consuming:
	- Five days to rewrite 38 modules;
		- and end up with 32.
	- versus hundreds of hours to assist with unfamiliar code.

# So, what changed?

- Coding style;
- Naming conventions;
- Duplicated types moved to parent module;
- Chaining much more targeted and pervasive;
- Permissions:
	- set to what the service itself was enforcing;
	- FACLs used more extensively and at a higher level (rather than per application);

# What else changed?

- Application modules:
	- call shared parent functions;
	- contain application specific settings only;
- Master control module calls global functions always, instead of using Virtual Resources.

# Segue Virtual Resources

- Puppet will let most types be defined only once;
	- Imagine: tomcat is needed for two application;
	- Can only install tomcat in one of them;
		- Or install tomcat with neither application;
		- OR create a virtual function and "realise" it in both application modules.

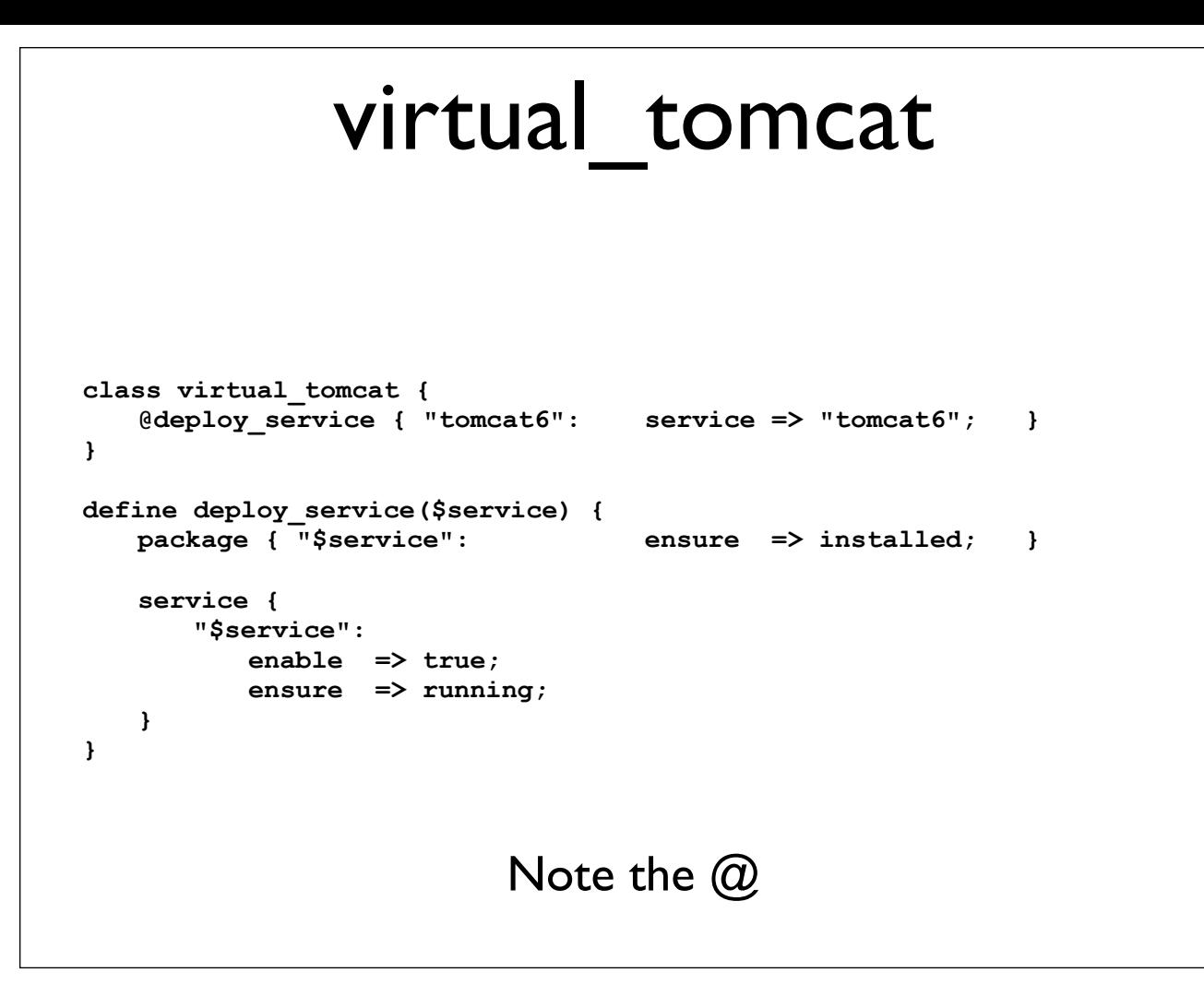

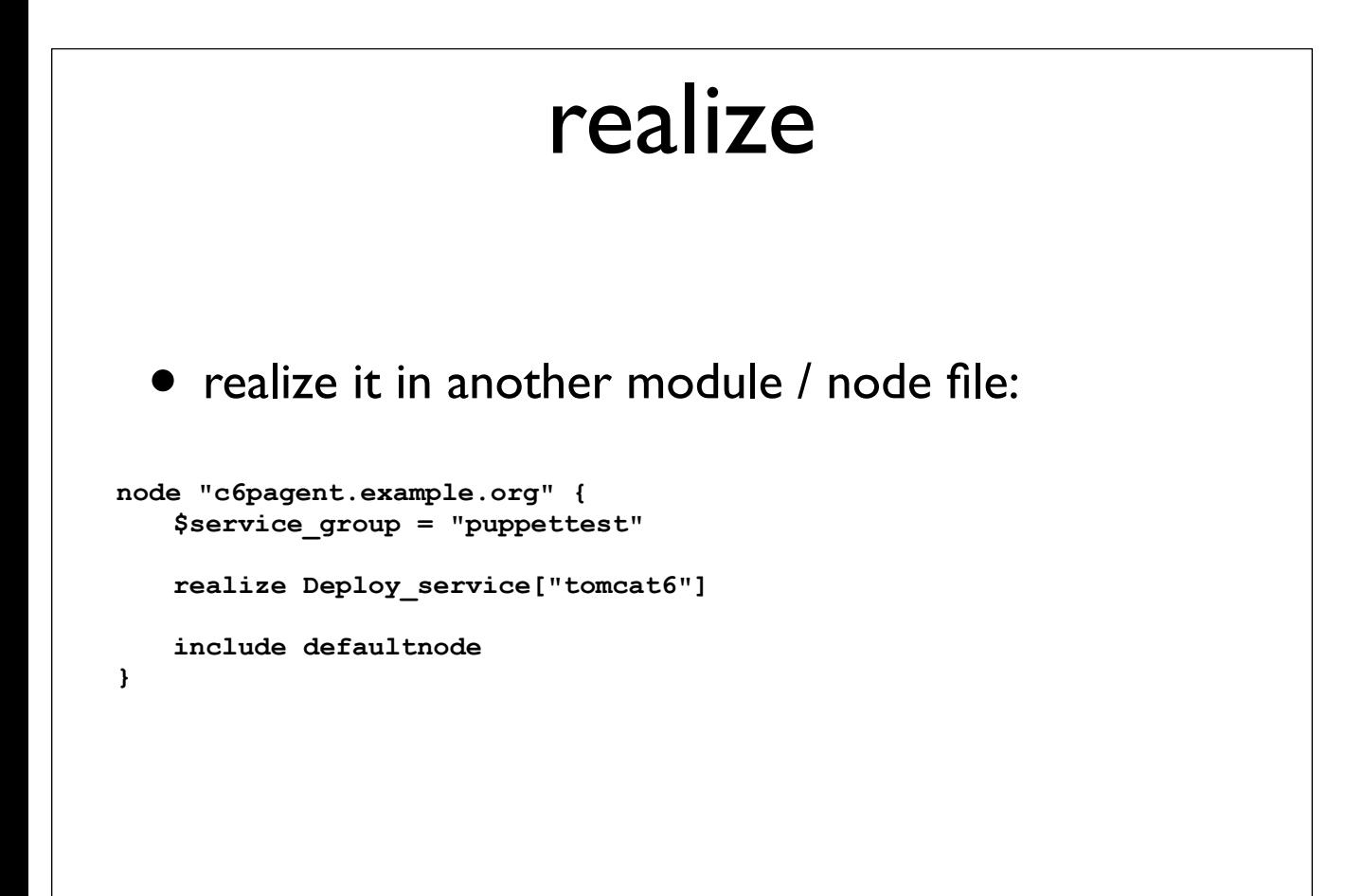

# ... and deploy

```
[root@c6pagent ~]# puppetd -vt
info: Retrieving plugin
info: Loading facts in /var/lib/puppet/lib/facter/rh_release.rb
info: Caching catalog for c6pagent.example.org
info: Applying configuration version '1333677567'
notice: /Stage[main]/Virtual_tomcat/Deploy_service[tomcat6]/
Package[tomcat6]/ensure: created
notice: /Stage[main]/Virtual_tomcat/Deploy_service[tomcat6]/
Service[tomcat6]/ensure: ensure changed 'stopped' to 'running'
notice: Finished catalog run in 197.08 seconds
[root@c6pagent ~]#
```
- There is a little more to this, see:
- http://docs.puppetlabs.com/guides/ virtual resources.html

# Should you virtualize?

- Never seen a Virtual Resources that was not realized.
	- For example: a web servers hosting PHP applications will always want PHP installed.
- Virtual Resources offer alternative to on/off switches, though with semantic difference:
	- default off, selective on, multiple invocations in various places;
	- skip\_ (default on) or deploy\_ (default off) in node file only.

# Any other changes?

- Documentation of the overall layout generated;
	- Developers maintain the modules, so they should maintain their documentation.

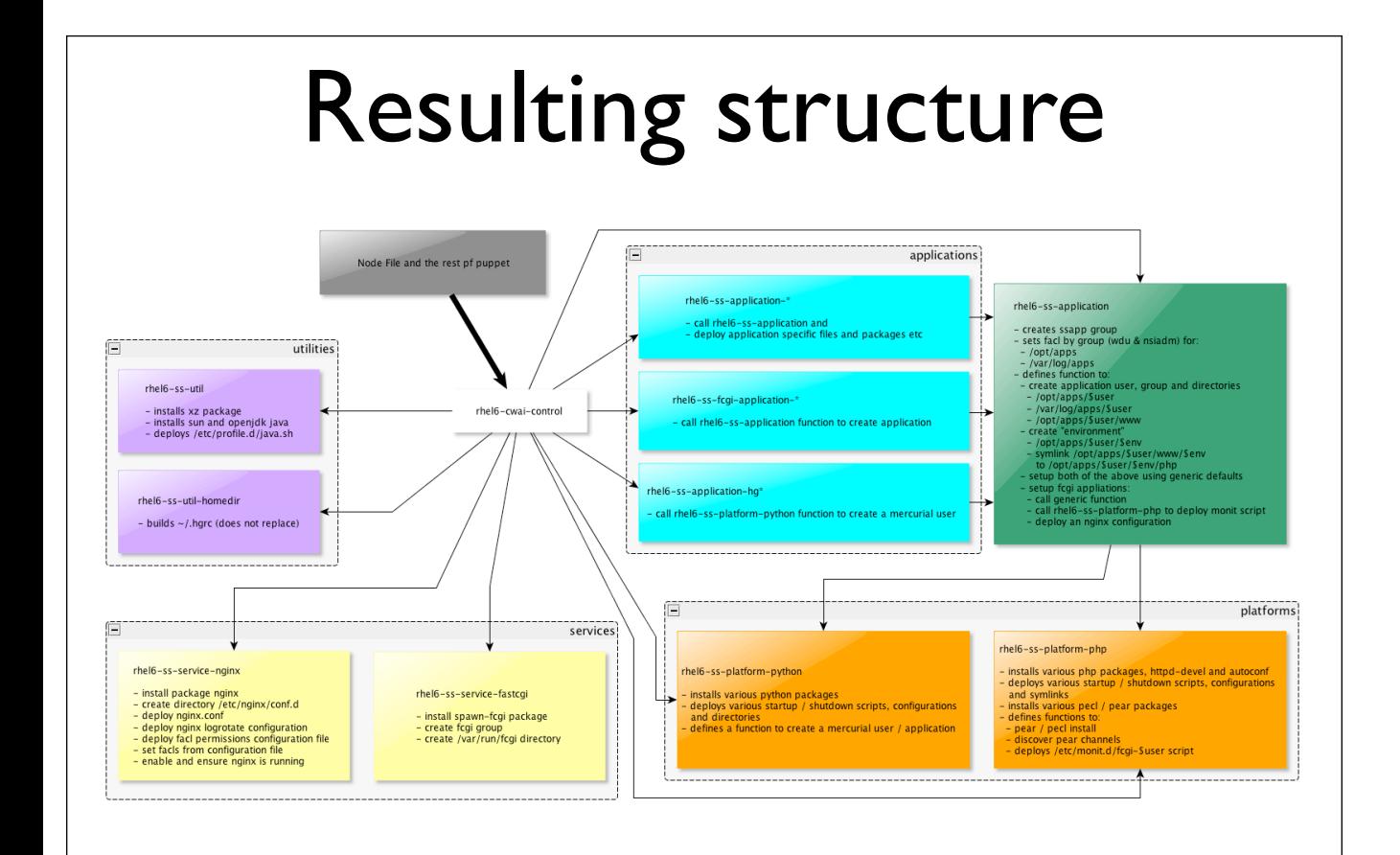

# Finally ... some code

- Application modules (eg fcgi, mercurial and tomcat)
- Platform modules (eg php and python)
- Service modules (eg nginx)
- Test VM's limited deployment

# deploy hgrc to /home

- \${homedir\_chakkerz} and \${fullname chakkerz} are custom facts filled by querying LDAP;
- \$hgUsername, \$realName and \$email are used in the template;
- replace => false
- require targets specifically what needs to exist (rather than an entire class),
	- homedir deployment; the "usg" should be a passed argument;

# deploy hgrc to /home

```
class rhel6-ss-util-homedirs {
   hgrc {
        "chakkerz":
          home \Rightarrow "${homedir chakkerz}",
           username => "chakkerz",
           hgUsername => "uqcunge2",
           realName => "${fullname_chakkerz}",
           email => "c.unger@its.uq.edu.au";
   }
   define hgrc($home, $username, $hgUsername, $realName, $email) {
        file { "${home}/.hgrc":
           content => template("ss-util-homedirs/hgrc.erb"),
           owner => $username,
           replace => false,
           require => [Homedir_deployment["usg"], Service["sssd"],];
       }
   }
}
```
# parts of php-platform 1 & 2

- package using an array to install;
- specific require;
- exec chaining;
- returns to avoid failed dependencies;

## parts of platform-php ... 1

```
class rhel6-ss-platform-php {
   package {
        ["php-5.3-pdo-oci-zend-server",
       "php-5.3-oci8-zend-server",
       "php-5.3-pdo-mysql-zend-server",
       "php-5.3-mysqli-zend-server",
       "php-5.3-mbstring-zend-server",
       "php-5.3-gd-zend-server",
       "php-5.3-ctype-zend-server",
       "php-5.3-curl-zend-server",
       "php-5.3-memcached-zend-server"]:
           ensure => installed,
           require => [ File["/etc/yum.repos.d/ITS-Zend6.repo"], 
File["/etc/pki/rpm-gpg/RPM-GPG-KEY-zend"], ],
           before => Exec["fix zend extensions"];
       "httpd-devel.$arch": ensure => installed;
       "autoconf.noarch": ensure => installed;
   }
```
parts of platform-php ... 2

```
 exec { 
        "fix zend extensions":
          command \Rightarrow "${variables::sed cmd} -i -e 's|^extension=\\([^/]\
\+.so\\)|extension=/usr/local/zend/lib/php_extensions/\\1|' /usr/local/
zend/etc/conf.d/*.ini";
    }
    exec { 
        "clear php-5.3 pear cache":
           command => "/usr/local/zend/bin/pear clear-cache",
           require => Package["php-5.3-dev-zend-server"],
           returns => [ 0, 1 ]; # returns 1 when there was no cache
        "php-5.3-pear":
           command => "/usr/local/zend/bin/pear update-channels",
           require => Exec["clear php-5.3 pear cache"];
    }
```
# parts of php-platform 3,4 & 5

- \$name (pear\_channel\_discover)
- unless attribute
- one way of avoiding gcc is installed permanently
	- though probably not the best way

# parts of platform-php ... 3

```
define pear_channel_discover($channel = "") {
    \begin{array}{rcl}\n \text{if } \text{\$channel} == \text{""} \\
 \text{else} & \text{if } \text{\$ch = $\text{ham}} \\
 \text{else} & \text{if } \text{Sch = $\text{channel}} \\
 \end{array}\{\text{ $5ch = $channel}\} exec { 
          "php-5.3 pear channel $ch":
              command => "/usr/local/zend/bin/pear channel-discover $ch",
              unless => "/usr/local/zend/bin/pear channel-info $ch",
              require => Exec["php-5.3-pear"];
     }
}
pear_channel_discover { "pear.phpunit.de": } 
pear_channel_discover { "components.ez.no": }
pear_channel_discover { "pear.symfony-project.com": }
```
### parts of platform-php ... 4

```
define pear_install($package = "") {
    if $package == "" { $p = $name }
    else { $p = $package }
    exec { 
        "php-5.3 pear package $p":
           command => "/usr/local/zend/bin/pear install $p",
           unless => "/usr/local/zend/bin/pear info $p",
           require => Exec["php-5.3-pear"];
    }
}
 pear_install { 
    "php-5.3-XML_Serializer":
       package => "XML_Serializer-beta"; 
    "php-5.3-PHPUnit":
       package => "phpunit/PHPUnit",
        require => [
           Pear_channel_discover["pear.phpunit.de"],
           Pear_channel_discover["pear.symfony-project.com"],
           Pear_channel_discover["components.ez.no"],
        ];
 }
```
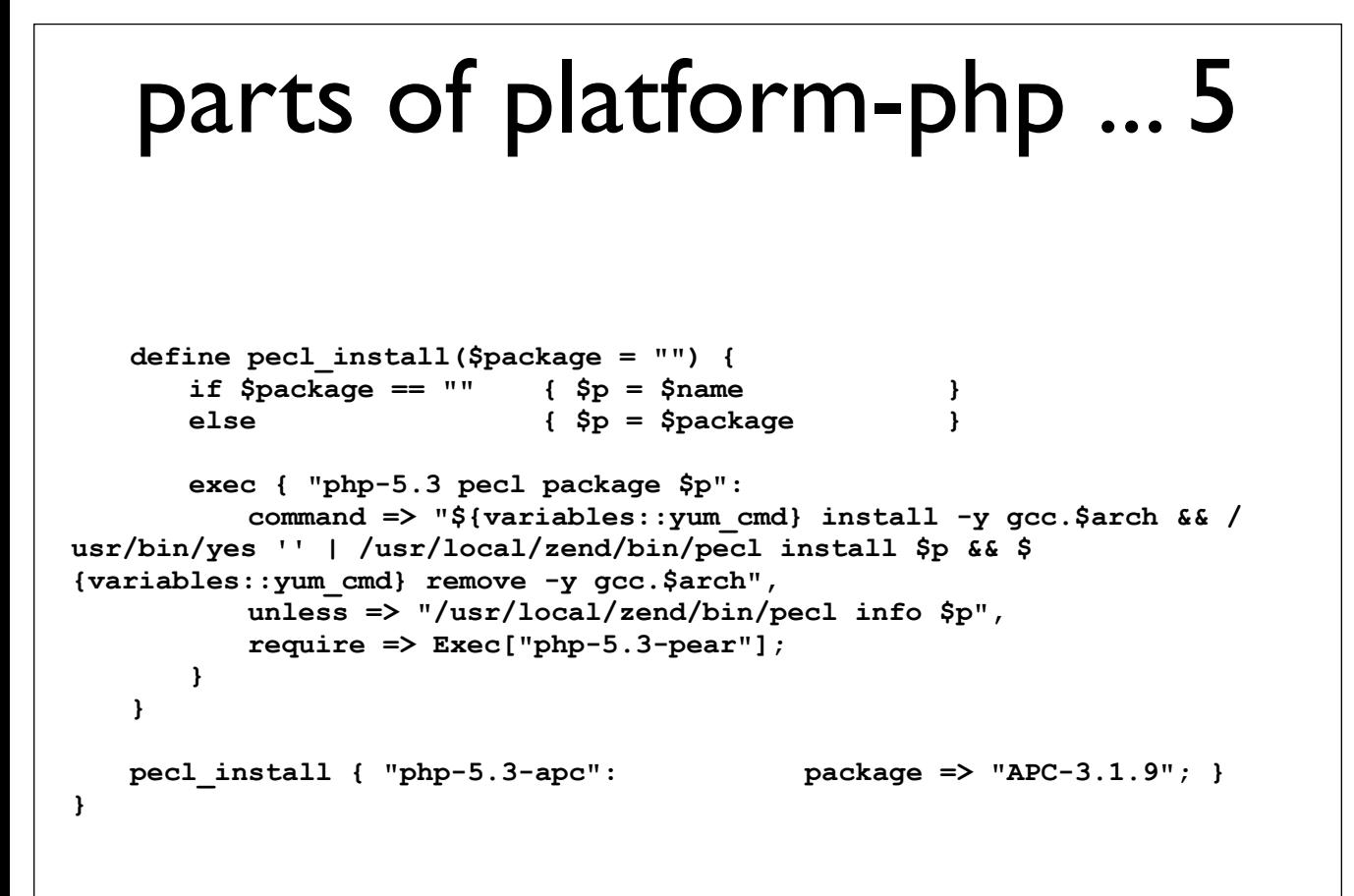

## service-nginx

- targeted require's
- refreshonly attribute
- setfacl from a restore file;

### parts of service-nginx ... I

```
class rhel6-ss-service-nginx {
    if ($skip_service_nginx != "true") {
      package { "nginx.x86 64": ensure => installed; }
       file {
           "/etc/nginx/conf.d":
              owner => root,
              group => root,
              mode => 755,
              ensure => directory,
              require => Package["nginx.x86_64"];
           "/etc/nginx/nginx.conf":
              owner => root,
              group => root,
              mode => 644,
              source => "puppet:///modules/rhel6-ss-service-nginx/
nginx.conf",
              require => Package["nginx.x86_64"];
```
## parts of service-nginx ... 2

```
 "nginx_log.perms":
               path => "/etc/nginx/nginx_log.perms",
               owner => root,
               group => root,
               mode => 644,
               require => [ Package["nginx.x86_64"], Service["sssd"], 
Group["ssapp"], ],
               source => "puppet:///modules/rhel6-ss-service-nginx/
nginx_log.perms";
 }
        exec { 
           "restore_nginx_log_perms":
               command => "${variables::setfacl_cmd} --restore=/etc/nginx/
nginx_log.perms",
              cwd => v/var/log/nqinx",
               subscribe => File["nginx_log.perms"],
               refreshonly => true; 
        }
```
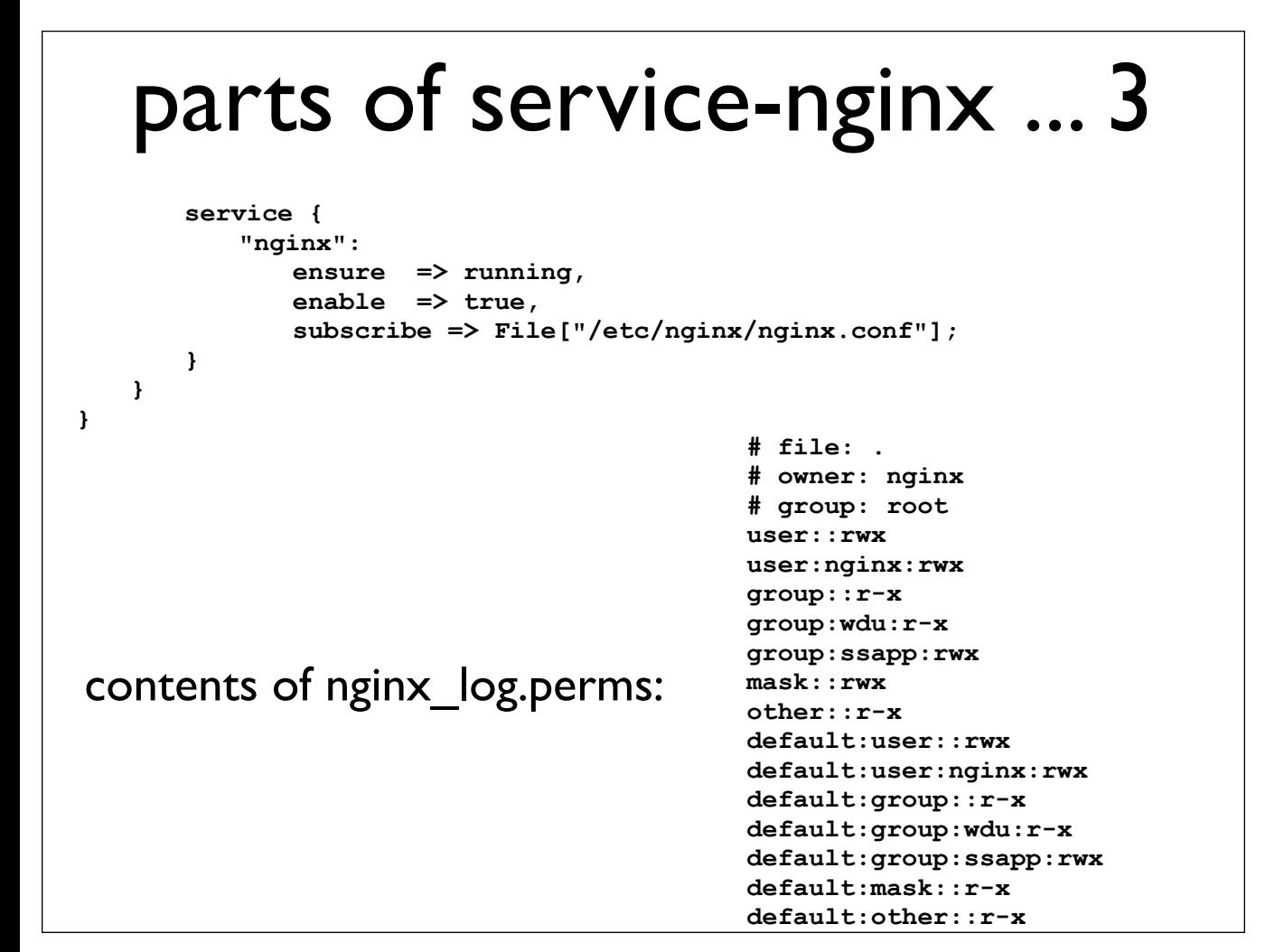

# ss-application

- argument passing with default arguments;
	- including using passed arguments to act as defaults;
- define calling other defines;
	- including from another scope;

# parts of ss-application ... 1

```
class rhel6-ss-application {
    ##
    ## Setup group, parent directories and facls on parent directories
    ##
    group{ "ssapp": gid => 765; }
    file { 
        ["/opt/apps","/var/log/apps"]:
           owner => root,
           group => root,
           mode => 755,
           ensure => directory;
    }
    exec { 
        "set group facl for wdu on /opt/apps/":
           command => "${variables::setfacl_cmd} -R -m 
default:group:wdu:rwx /opt/apps && ${variables::setfacl_cmd} -R -m 
group:wdu:rwx /opt/apps",
           cwd => "/opt/apps";
    }
```
### parts of ss-application ... 2  **define setup\_application\_account(\$uid, \$gid, \$user, \$comment, \$groups**   $=$  [  $"f cgi", "ssapp"]$ ,  $\$log$   $uid = \$uid, \$log$   $gid = \$gid)$  {  **user { \$user: uid => \$uid, gid => \$gid, groups => \$groups, comment => \$comment, home => "/opt/apps/\$user", shell => "/bin/true", } group { \$user: gid => \$gid; }**

## parts of ss-application ... 3

```
 file { 
            "/opt/apps/$user":
               owner => $uid,
               group => $gid,
               mode => 775,
               ensure => directory,
               require => File["/opt/apps"];
            "/var/log/apps/$user":
               owner => $log_uid,
               group => $log_gid,
               mode => 755,
               ensure => directory,
               require => File["/var/log/apps"];
            "/opt/apps/$user/www":
               owner => $uid,
               group => nginx,
               mode => 770,
               ensure => directory,
               require => [ Package["nginx.$arch"], File["/var/log/apps/
$user"], ];
        }
    }
```
# parts of ss-application ... 4

```
 define setup_mercurial_application($uid, $gid, $user, $comment, 
$path) {
        setup_application_account {
            "mercurial setup $user":
               uid => $uid,
                      gid => $gid,
               user => $user,
               comment => $comment;
        }
         rhel6-ss-platform-python::setup_mercurial_configs {
            "mercurial configs for $user":
               uid => $uid,
               user => $user,
               path => $path;
       }
    }
}
```
# Selective App deploy

- The biggest issue for the developers using Puppet has been speed;
	- Obvious way to speed things up is only deploy what is needed on a particular VM.
	- VM's name matches the application being developed on it.
		- e.g.: academicportal-ckz.vm.test

### the control module

```
class rhel6-dev-control {
   $apps = [
      # JAVA
       'rhel6-ss-application-cas',
       'rhel6-ss-application-grouper',
      # PHP
       'rhel6-ss-fcgi-application-academicportal',
       'rhel6-ss-fcgi-application-accountactivation',
       'rhel6-ss-fcgi-application-drupaltest',
       # Python
       'rhel6-ss-application-hgitsss',
       'rhel6-ss-application-hgitsusg',
   ]
   define setupApp() { 
      notice "requesting ${name}" 
      include "${name}" 
   } 
   if ($skip_rhel6_dev_control != "true") { 
      include rhel6-ss-application 
      include rhel6-ss-util 
      include rhel6-ss-util-homedirs 
      include rhel6-ss-service-nginx 
      include rhel6-ss-service-fastcgi 
      include rhel6-ss-platform-python 
      include rhel6-ss-platform-php
```
# the control module ... fin

```
if (\frac{\delta}{\omega})^* = \nu m. \text{test} and \frac{\delta}{\delta} = -\sqrt{\left(\frac{w}{\omega}\right)^2 - \left(\frac{w}{\omega}\right)^2} $app = $1 
          if !("rhel6-ss-fcgi-application-$app" in $apps) and !("rhel6-ss-application-$app" 
in $apps) {
             notice "No app match VM name, setup all applications" 
             setupApp { $apps :} 
          } else { 
             if ("rhel6-ss-fcgi-application-$app" in $apps) { 
                 setupApp { ["rhel6-ss-fcgi-application-${app}"] :} 
 } 
             if ("rhel6-ss-application-$app" in $apps) { 
                setupApp { ["rhel6-ss-application-${app}"] :} 
 } 
          } 
       } else { 
          notice "General setup for all applications" 
          setupApp { $apps :} 
       } 
   } 
}
```
# naming conventions

- Production bits code so they clash with the clean examples.
- Everything new starts with "rhel6"
- Application naming:
	- fcgi are PHP apps;
	- things ending in hg\* are Mercurial repo apps;
	- everything else is Java.
- Still needs attention and is still evolving to suite.

## Execution Order

- include location matters:
	- variables defined below an include, which should use them, notoriously do not work;
	- dependencies also fail;
- have not tried this extensively in 2.7.x

# A better example

- http://riffraff169.wordpress.com/2012/03/09/addfile-contexts-with-puppet/
- Highlights:

**class selinux {**

- "unless" parameter
- great use of define
- fail (function call)
	- see http://docs.puppetlabs.com/references/ 2.6.8/function.html

# classes/selinux.class

• in /etc/puppet/manifests create classes/selinux.class

```
 define fcontext($context, $pathname) {
        if ($context == "") or ($pathname == "") {
           fail ("Context and Pathname must not be empty")
 }
        $semf_cmd = "/usr/sbin/semanage fcontext"
        exec {
           "add $context $pathname":
               command => "$semf_cmd -a -t $context \"$pathname\"",
              unless => "$semf cmd -1 | /bin/grep \"^$pathname.*:
$context:\"";
        }
    }
}
```
## include in site.pp

**[root@c6pmaster manifests]# cat site.pp import "nodes/\*.node" import "classes/\*.class"**

## old auto\_replicate\_puppet

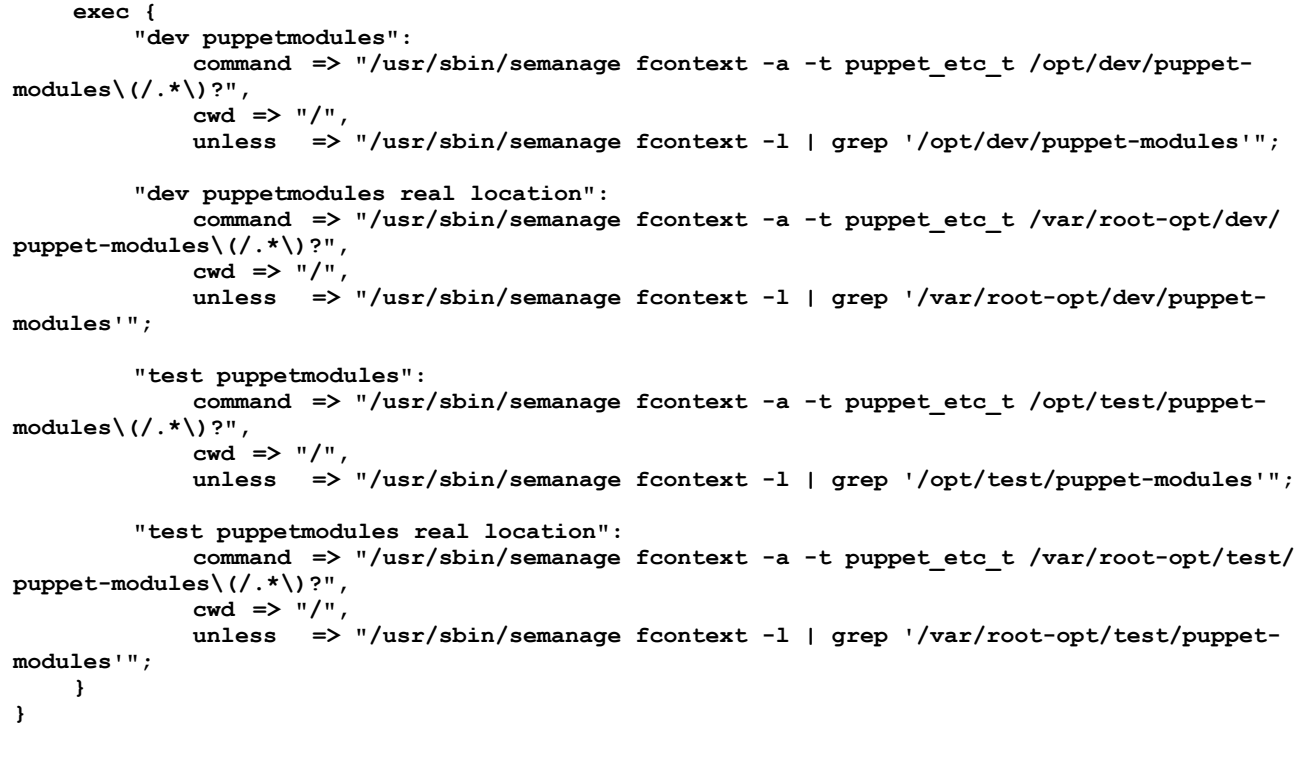

## new auto\_replicate\_puppet

```
 selinux::fcontext {
     "dev puppetmodules":
         context => "puppet_etc_t",
         pathname => "/opt/dev/puppet-modules(/.*)?";
     "dev puppetmodules real location":
        context => "puppet etc t",
         pathname => "/var/root-opt/dev/puppet-modules(/.*)?";
     "test puppetmodules":
        context => "puppet etc t",
         pathname => "/opt/test/puppet-modules(/.*)?";
     "test puppetmodules real location":
        context => "puppet etc t",
         pathname => "/var/root-opt/test/puppet-modules(/.*)?";
 }
```
## chaining updated

#### • old :

**}**

**File["/opt/dev"] -> File["/opt/dev/puppet-modules"] -> Exec["dev puppetmodules"] -> Exec["dev puppetmodules real location"]**

**File["/opt/test"] -> File["/opt/test/puppet-modules"] -> Exec["test puppetmodules"] -> Exec["test puppetmodules real location"]**

#### • new :

```
File["/opt/dev"] -> File["/opt/dev/puppet-modules"] -> 
Selinux::Fcontext["dev puppetmodules"] -> Selinux::Fcontext["dev 
puppetmodules real location"]
```
**File["/opt/test"] -> File["/opt/test/puppet-modules"] -> Selinux::Fcontext["test puppetmodules"] -> Selinux::Fcontext["test puppetmodules real location"]**

# deployed

```
[root@c6pagent ~]# semanage fcontext -l | grep puppet-modules
[root@c6pagent ~]# puppetd -vt
info: Retrieving plugin
info: Loading facts in /etc/puppet/modules/custom/lib/facter/
rh_release.rb
info: Loading facts in /var/lib/puppet/lib/facter/rh_release.rb
info: Caching catalog for c6pagent.example.org
info: Applying configuration version '1337245374'
notice: /Stage[main]/Execute/Exec[echo top into /tmp/puppet.top]/
returns: executed successfully
notice: /Stage[main]/Auto_replicate_puppet/Selinux::Fcontext[test 
puppetmodules]/Exec[add puppet_etc_t /opt/test/puppet-modules(/.*)?]/
returns: executed successfully
notice: /Stage[main]/Auto_replicate_puppet/Selinux::Fcontext[test 
puppetmodules real location]/Exec[add puppet_etc_t /var/root-opt/
test/puppet-modules(/.*)?]/returns: executed successfully
notice: /Stage[main]/Execute/Exec[touch a file just once]/returns: 
executed successfully
notice: /Stage[main]/Auto_replicate_puppet/Selinux::Fcontext[dev 
puppetmodules]/Exec[add puppet_etc_t /opt/dev/puppet-modules(/.*)?]/
returns: executed successfully
notice: /Stage[main]/Auto_replicate_puppet/Selinux::Fcontext[dev 
puppetmodules real location]/Exec[add puppet_etc_t /var/root-opt/dev/
puppet-modules(/.*)?]/returns: executed successfully
notice: Finished catalog run in 33.98 seconds
```
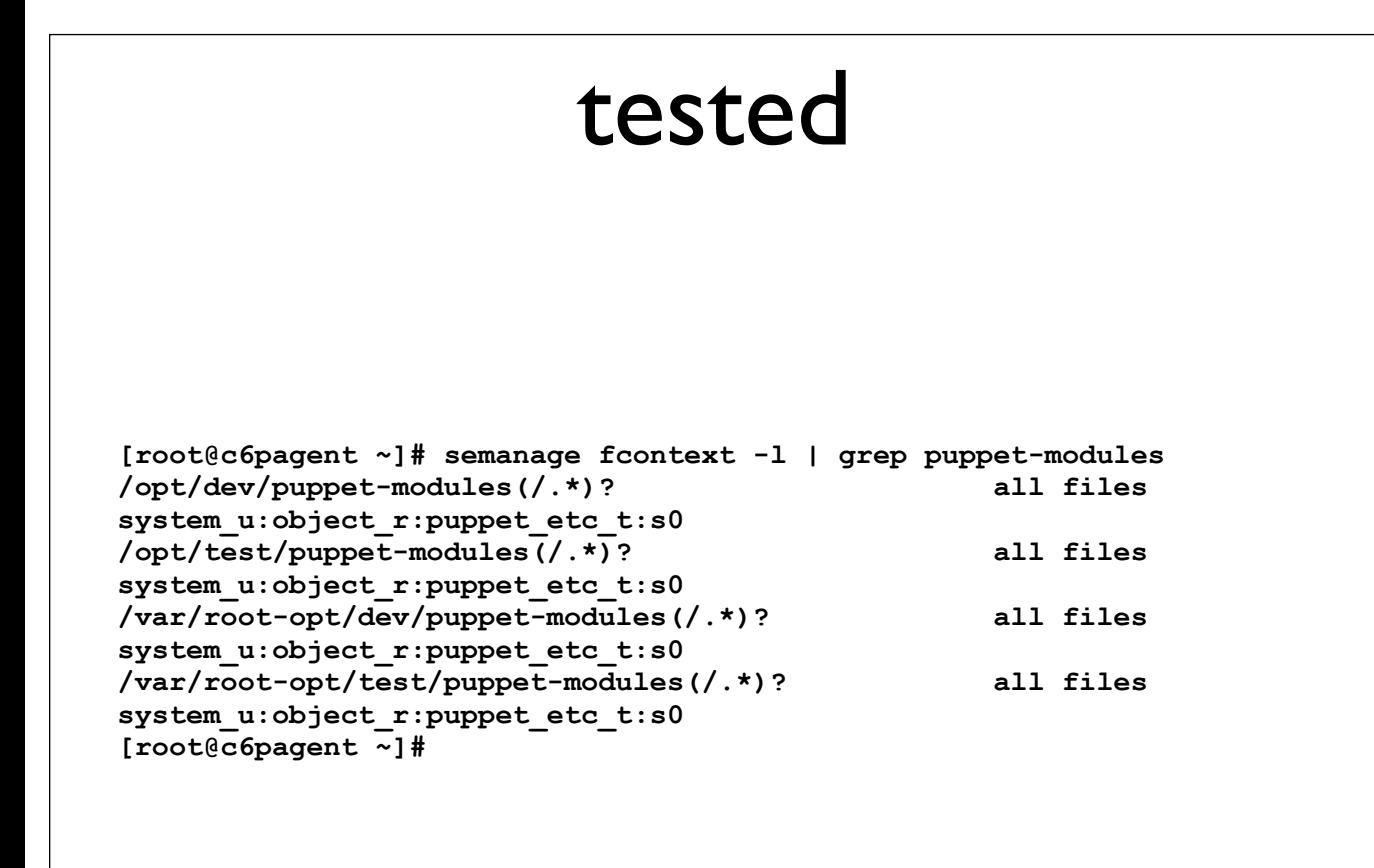

# fail

### • fail acts only on empty \$context or \$pathname :

**[root@c6pagent ~]# puppetd -vt info: Retrieving plugin info: Loading facts in /etc/puppet/modules/custom/lib/facter/ rh\_release.rb info: Loading facts in /var/lib/puppet/lib/facter/rh\_release.rb err: Could not retrieve catalog from remote server: Error 400 on SERVER: Context and Pathname must not be empty at /etc/puppet/ manifests/classes/selinux.class:5 on node c6pagent.example.org warning: Not using cache on failed catalog err: Could not retrieve catalog; skipping run [root@c6pagent ~]#**

• omitting either will cause different (built in) error.

### Passenger

- see http://projects.puppetlabs.com/projects/1/ wiki/Using Passenger
- Crash course to follow ...

## Prepare for Passenger

### • Update the puppet.conf

```
[puppetmasterd]
  ssl_client_header = SSL_CLIENT_S_DN
  ssl_client_verify_header = SSL_CLIENT_VERIFY
```
#### • Install a bunch of packages

**[root@c6pmaster ~]# yum install httpd httpd-devel ruby-devel rubygems gcc mod\_ssl ## ... [root@c6pmaster ~]# yum install mod\_passenger ## ...**

## Segue mod\_passenger

- Need to mirror a new repo;
	- create /etc/yum.repos.d/passenger.reposync

```
[root@c6repo etc]# cat yum.repos.d/passenger.reposync 
[passenger-x86_64]
name=Passenger repository for EL6
baseurl=http://passenger.stealthymonkeys.com/rhel/6/$basearch
enabled=1
gpgcheck=1
[root@c6repo etc]#
```
#### mirror the repository (cronjob)

```
15 3 * * * root reposync -n -c /etc/yum.repos.d/passenger.reposync -
p /var/www/mrepo/passenger -a x86_64 -r passenger-x86_64 && 
createrepo /var/www/mrepo/passenger/passenger-x86_64
```
• update LocalMirror.repo on the client.

# rack.conf and config.ru

• deploy and update rack.conf and config.ru

```
[root@c6pmaster ~]# cp /usr/share/puppet/ext/rack/files/
apache2.conf /etc/httpd/conf.d/rack.conf
[root@c6pmaster ~]# vi /etc/httpd/conf.d/rack.conf
[root@c6pmaster ~]# mkdir -p /etc/puppet/rack/public
[root@c6pmaster ~]# mkdir -p /etc/puppet/rack/tmp
[root@c6pmaster ~]# cp /usr/share/puppet/ext/rack/files/config.ru /
etc/puppet/rack
[root@c6pmaster ~]# chown puppet /etc/puppet/rack/config.ru
```
• restart httpd

```
PassengerHighPerformance on
PassengerMaxPoolSize 12
PassengerPoolIdleTime 1500
PassengerStatThrottleRate 120
RackAutoDetect Off
RailsAutoDetect Off
Listen 8140
<VirtualHost *:8140>
         SSLEngine on
         SSLProtocol -ALL +SSLv3 +TLSv1
         SSLCipherSuite ALL:!ADH:RC4+RSA:+HIGH:+MEDIUM:-LOW:-SSLv2:-EXP
         SSLCertificateFile /var/lib/puppet/ssl/certs/c6pmaster.example.org.pem
         SSLCertificateKeyFile /var/lib/puppet/ssl/private_keys/c6pmaster.example.org.pem
         SSLCertificateChainFile /var/lib/puppet/ssl/ca/ca_crt.pem
         SSLCACertificateFile /var/lib/puppet/ssl/ca/ca_crt.pem
                               /var/lib/puppet/ssl/ca/ca_crl.pem
         SSLVerifyClient optional
         SSLVerifyDepth 1
         SSLOptions +StdEnvVars
         RequestHeader set X-SSL-Subject %{SSL_CLIENT_S_DN}e
         RequestHeader set X-Client-DN %{SSL_CLIENT_S_DN}e
         RequestHeader set X-Client-Verify %{SSL_CLIENT_VERIFY}e
         DocumentRoot /etc/puppet/rack/public/
         RackBaseURI /
         <Directory /etc/puppet/rack/>
                 Options None
                 AllowOverride None
                 Order allow,deny
                 allow from all
         </Directory>
</VirtualHost>
```
# **SELinux**

• semodule -i /usr/share/selinux/packages/rubygempassenger/rubygem-passenger.pp

#### • touch /.autorelabel ; reboot

**[root@c6pagent ~]# puppetd -vt info: Retrieving plugin err: /File[/var/lib/puppet/lib]: Failed to generate additional resources using 'eval\_generate: Error 500 on SERVER: <!DOCTYPE HTML PUBLIC "-//IETF//DTD HTML 2.0// EN"> <html><head> <title>500 Internal Server Error</title> </head><body> <h1>Internal Server Error</h1> <p>The server encountered an internal error or misconfiguration and was unable to complete your request.</p> <p>Please contact the server administrator, root@localhost and inform them of the time the error occurred, and anything you might have done that may have caused the error.</p> <p>More information about this error may be available in the server error log.</p> <hr> <address>Apache/2.2.15 (CentOS) Server at c6pmaster.example.org Port 8140</address> </body></html>**

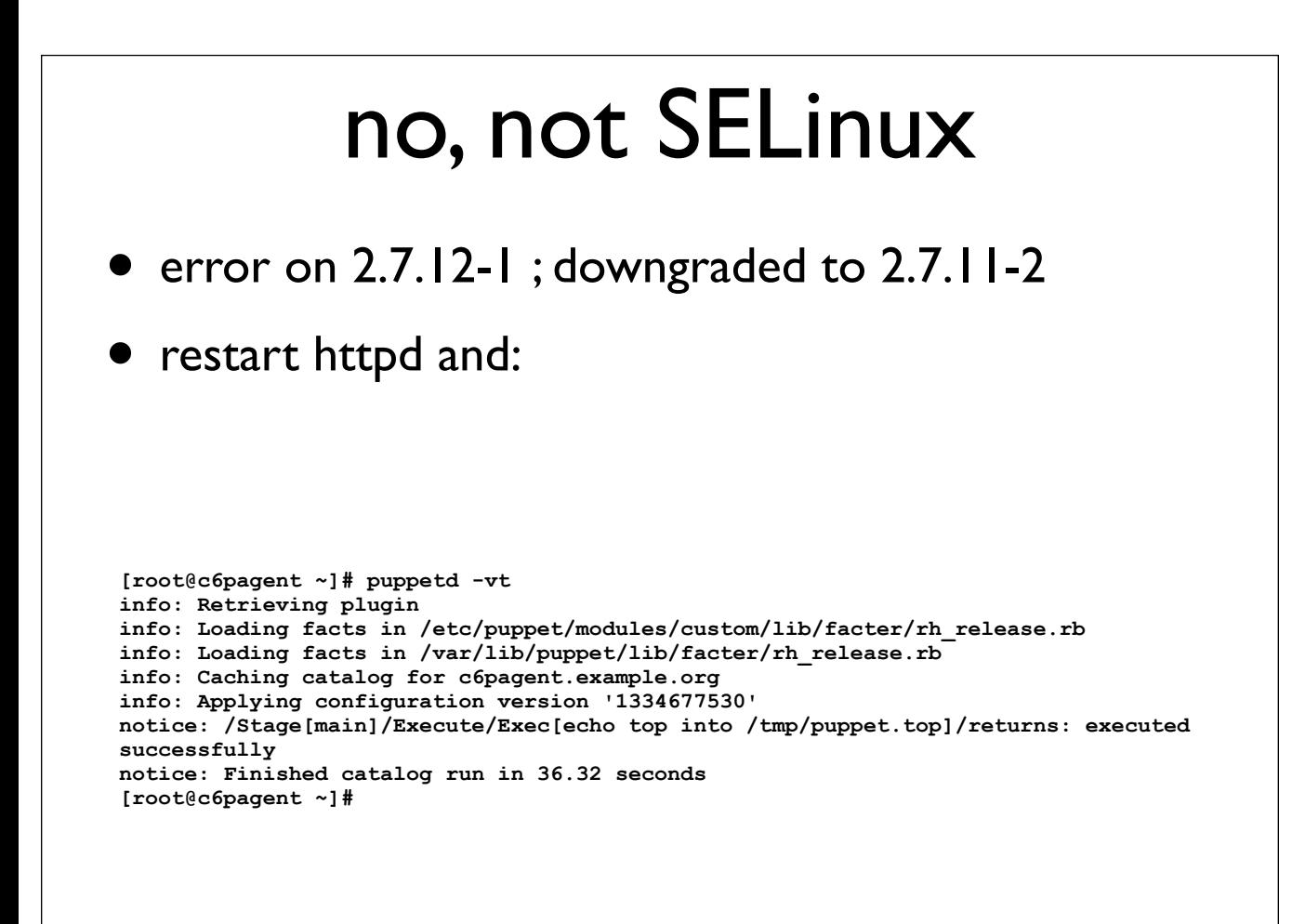

# maniacal laughter

• standard SELinux troubleshooting

• follow sealert tickets in /var/log/messages

```
[root@c6pmaster ~]# cat ruby_puppet.te 
module ruby_puppet 1.0.9;
require {
    type httpd_t;
    type puppet_var_run_t;
    type puppet_var_lib_t;
    class file { write rename create unlink setattr };
   class dir { search read create write getattr rmdir remove name add name };
}
#============= httpd_t ==============
allow httpd_t puppet_var_lib_t:dir read;
allow httpd_t puppet_var_lib_t:dir { write remove_name create add_name rmdir };
allow httpd_t puppet_var_lib_t:file { write rename create unlink setattr };
allow httpd<sup>t</sup> puppet var_run_t:dir { search getattr };
[root@c6pmaster ~]# checkmodule -M -m -o ruby_puppet.mod ruby_puppet.te
checkmodule: loading policy configuration from ruby_puppet.te
checkmodule: policy configuration loaded
checkmodule: writing binary representation (version 10) to ruby_puppet.mod
[root@c6pmaster ~]# semodule_package -o ruby_puppet.pp -m ruby_puppet.mod 
[root@c6pmaster ~]# semodule -i ruby_puppet.pp
```
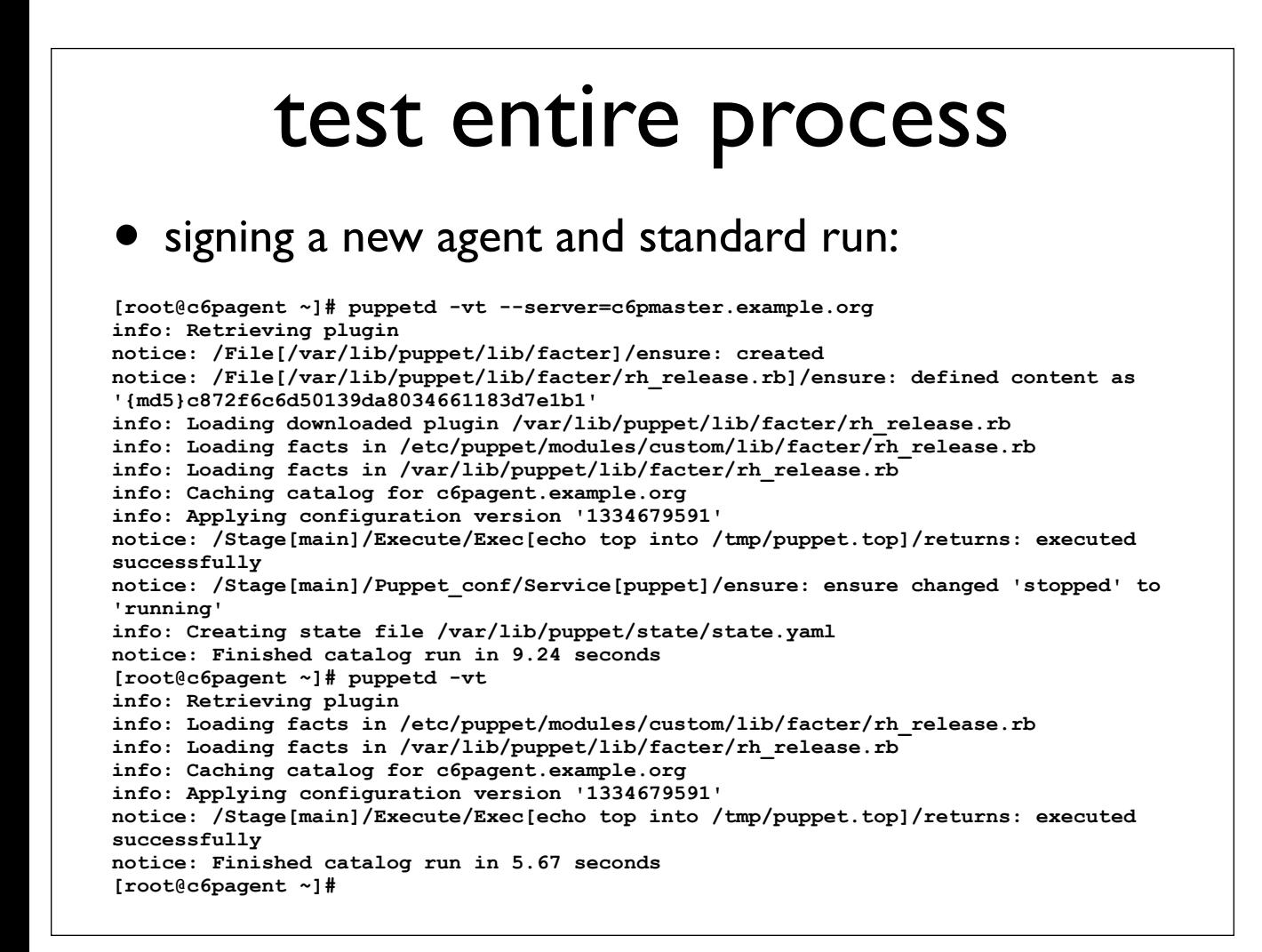

# Choices

• clearly you can keep SELinux on:

**[root@c6pmaster ~]# getenforce Enforcing**

- it is a bit of effort:
- ultimately worth it.
- see also: http://wiki.centos.org/HowTos/SELinux

### restop

- Some config changes occasionally do not get picked up;
- Problems with Puppet configuration do not prevent httpd from working. Starting puppetmaster can provide insight into what's wrong.
- service httpd stop; service puppetmaster start; service puppetmaster stop; service httpd start

# Conclusion

- Many different ways to do everything covered;
- Remember everyone's expertise;
	- Sys Admin's built the SOE;
	- Developers build on it;
- Everyone needs to be happy;
	- Achieved through honest communication and co-operation.